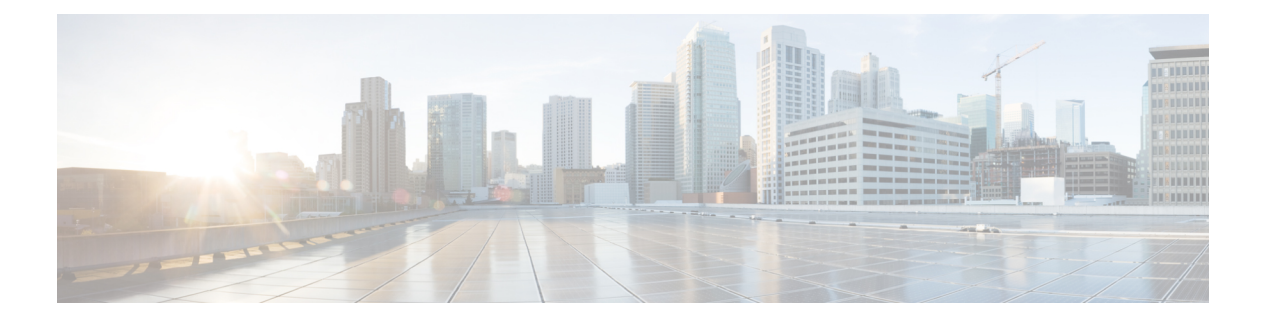

# **show b**

- show [banner,](#page-1-0) on page 2
- show bfd [drops,](#page-2-0) on page 3
- [show](#page-3-0) bfd map, on page 4
- show bfd [neighbors,](#page-4-0) on page 5
- show bfd [summary,](#page-5-0) on page 6
- [show](#page-7-0) bgp, on page 8
- show bgp [cidr-only,](#page-13-0) on page 14
- show bgp [community,](#page-14-0) on page 15
- show bgp [community-list,](#page-15-0) on page 16
- show bgp [filter-list,](#page-17-0) on page 18
- show bgp [injected-paths,](#page-18-0) on page 19
- show bgp ipv4 [unicast,](#page-19-0) on page 20
- show bgp ipv6 [unicast,](#page-20-0) on page 21
- show bgp ipv4/ipv6 unicast [community,](#page-22-0) on page 23
- show bgp ipv4/ipv6 unicast [community-list,](#page-24-0) on page 25
- show bgp ipv4/ ipv6 unicast [neighbors,](#page-25-0) on page 26
- show bgp ipv4/ ipv6 [unicast](#page-31-0) paths, on page 32
- show bgp ipv4/ ipv6 unicast [prefix-list,](#page-33-0) on page 34
- show bgp ipv4/ ipv6 unicast [regexp,](#page-34-0) on page 35
- show bgp ipv4/ ipv6 unicast [route-map,](#page-35-0) on page 36
- show bgp ipv4/ ipv6 unicast [summary,](#page-36-0) on page 37
- show bgp [neighbors,](#page-38-0) on page 39
- show bgp [paths,](#page-47-0) on page 48
- show bgp [prefix-list,](#page-48-0) on page 49
- show bgp [regexp,](#page-49-0) on page 50
- show bgp [rib-failure,](#page-50-0) on page 51
- show bgp [summary,](#page-52-0) on page 53
- show bgp [update-group,](#page-56-0) on page 57
- show [blocks,](#page-59-0) on page 60
- show [bootvar,](#page-64-0) on page 65
- show [bridge-group,](#page-65-0) on page 66

# <span id="page-1-0"></span>**show banner**

To display the configured banner message, enter the **show banner** command.

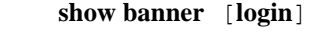

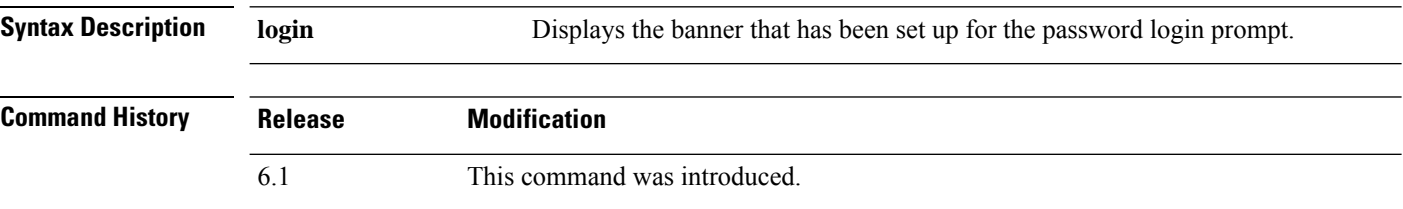

### **Examples**

> **show banner**

ı

# <span id="page-2-0"></span>**show bfd drops**

To display the numbered of dropped packets in BFD, use the **show bfd drops** command.

**show bfd drops**

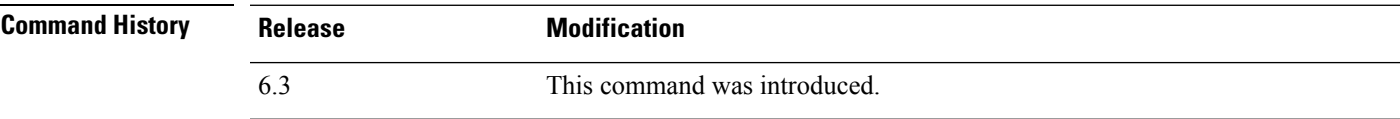

### **Examples**

The following example displays the BFD dropped packets.

### > **show bfd drops**

BFD Drop Statistics

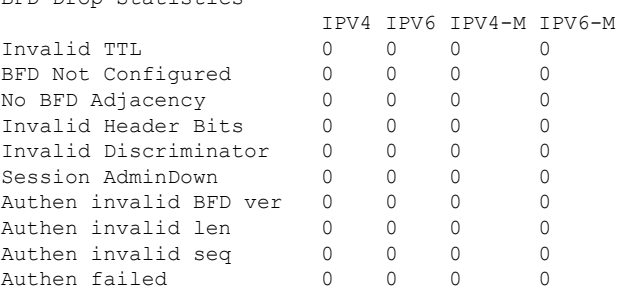

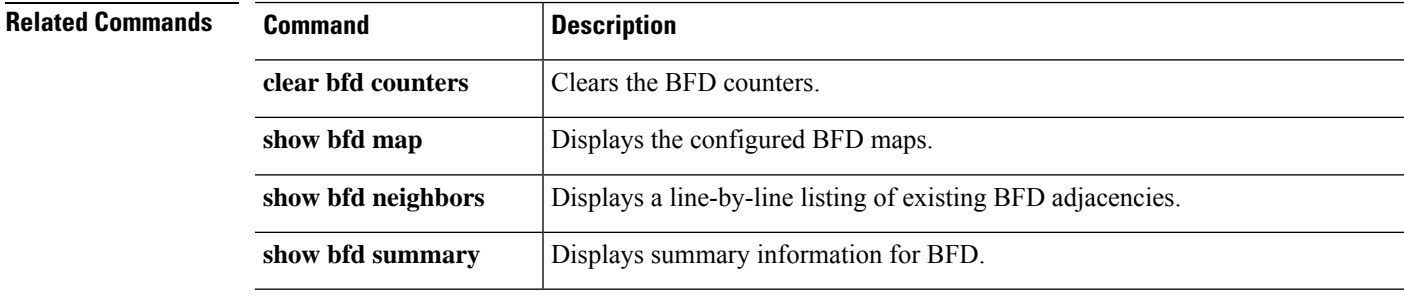

# <span id="page-3-0"></span>**show bfd map**

To display the configured BFD maps, use the **show bfd map** command.

#### **show bfd map**

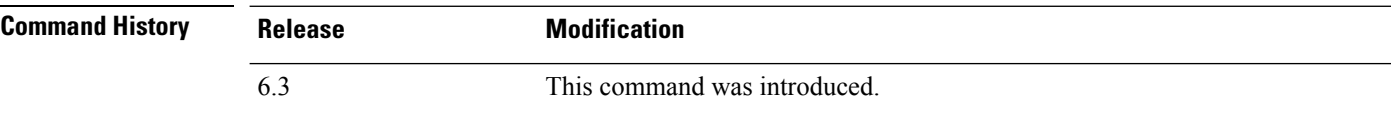

### **Examples**

The following example displays the BFD maps.

```
> show bfd map
Destination: 40.40.40.2/24
Source: 50.50.50.2/24
Template: mh
Authentication(Type): sha-1
```
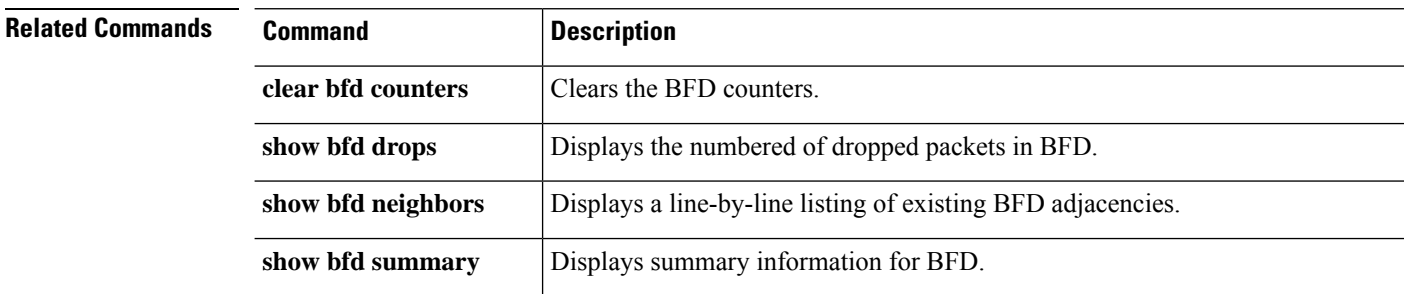

# <span id="page-4-0"></span>**show bfd neighbors**

To display a line-by-line listing of existing BFD adjacencies, use the **show bfd neighbors** command.

**show bfd neighbors** [**client bgp**] [**ipv4** [*ip\_address*] | **ipv6** [*ipv6\_address*] | **multihop-ipv4** [*ip\_address*] | **multihop-ipv6** [*ipv6\_address*]] [**inactive**] [**detail**]

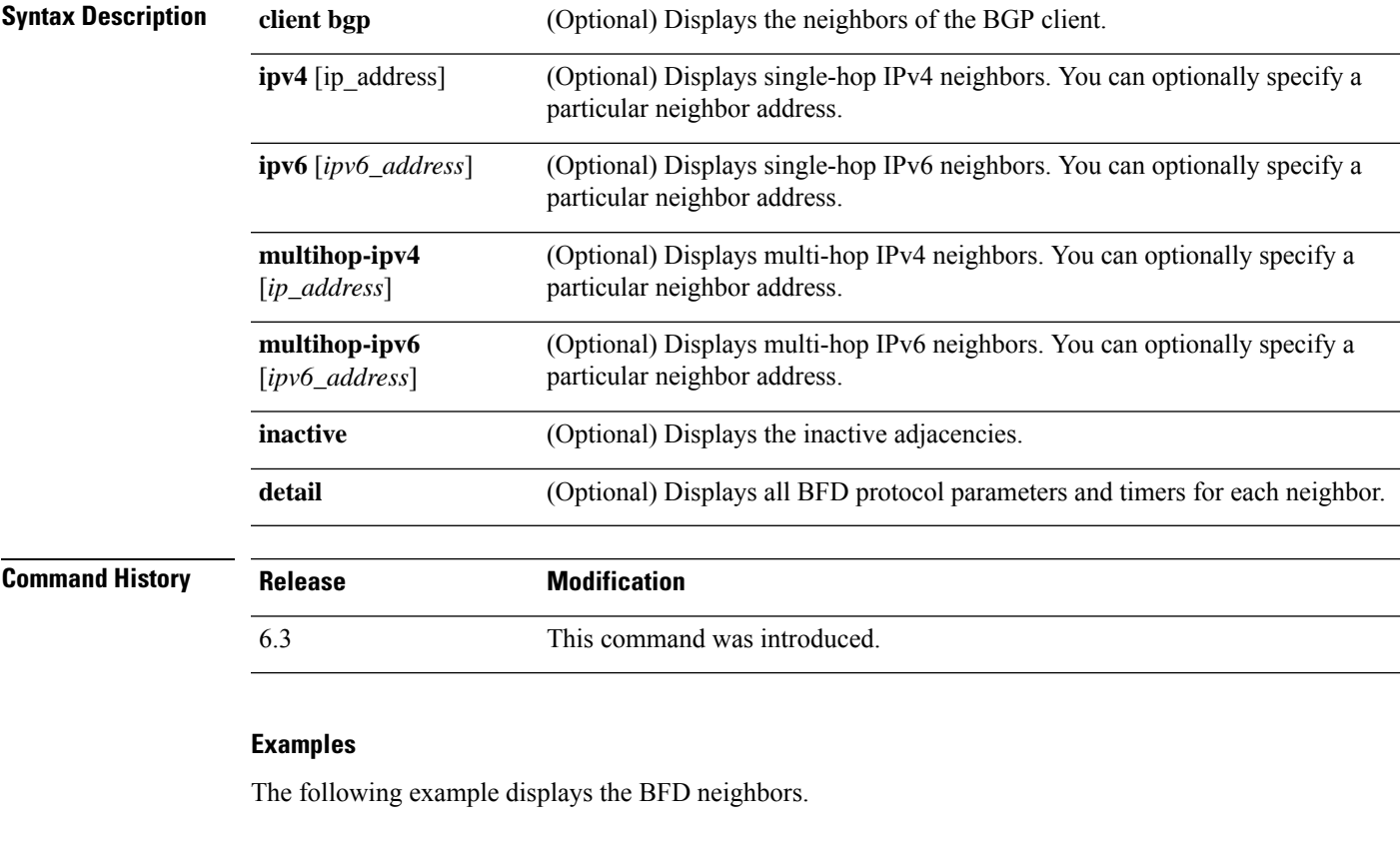

```
> show bfd neighbors
OurAddr NeighAddr LD/RD RH Holdown(mult) State Int
172.16.10.1 172.16.10.2 1/6 1 260 (3 ) Up Fa0/1
```
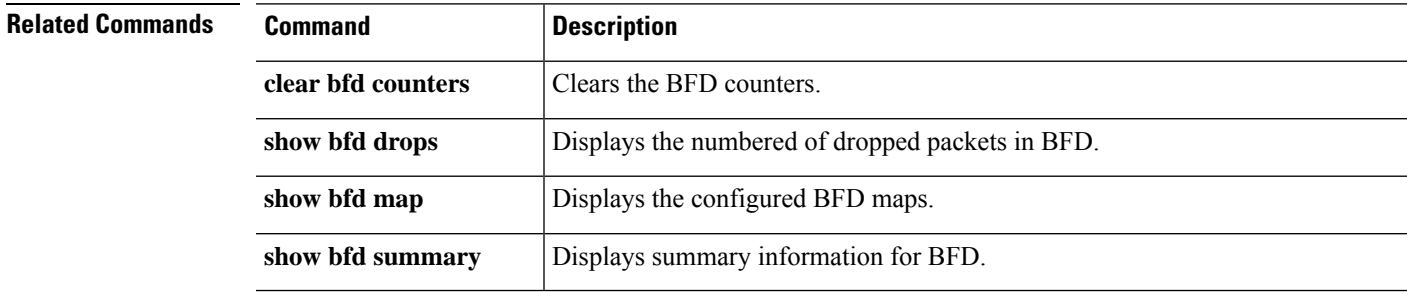

### <span id="page-5-0"></span>**show bfd summary**

To display summary information for BFD, use the **show bfd summary** command.

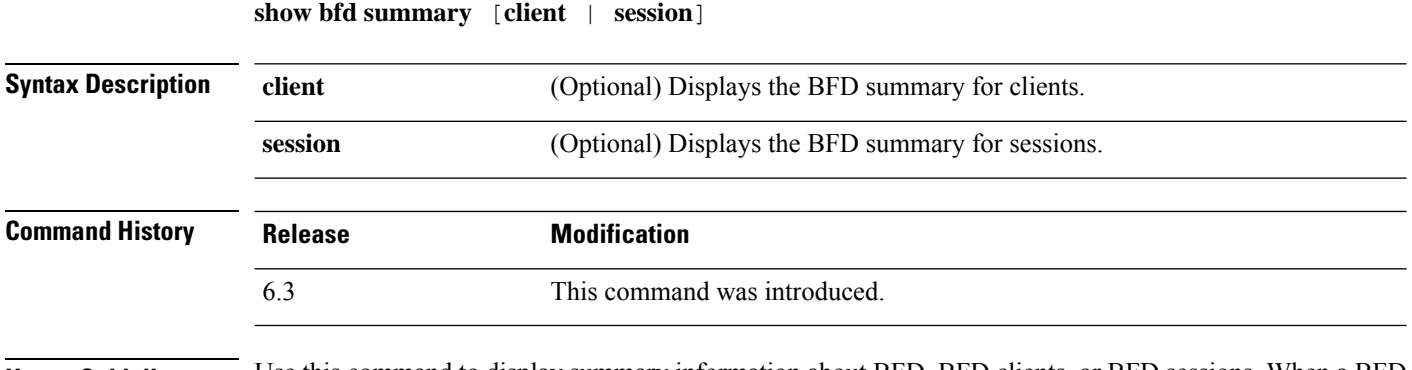

**Usage Guidelines** Use this command to display summary information about BFD, BFD clients, or BFD sessions. When a BFD client launches a session with a peer, BFD sends periodic BFD control packets to the peer. Information about the following states of a session are included in the output of this command:

- Up—When another BFD interface acknowledges the BFD control packets, the session moves into an Up state.
- Down—The session and the data path are declared down if a data path failure occurs and BFD does not receive a control packet within the configured amount of time. When a session is down, BFD notifies the BFD client so that the client can perform necessary actions to reroute the traffic.

### **Examples**

The following example displays the BFD summaries.

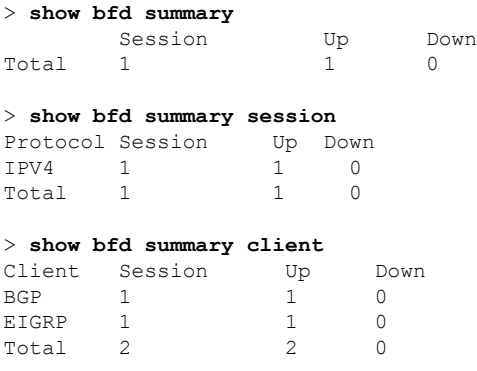

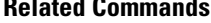

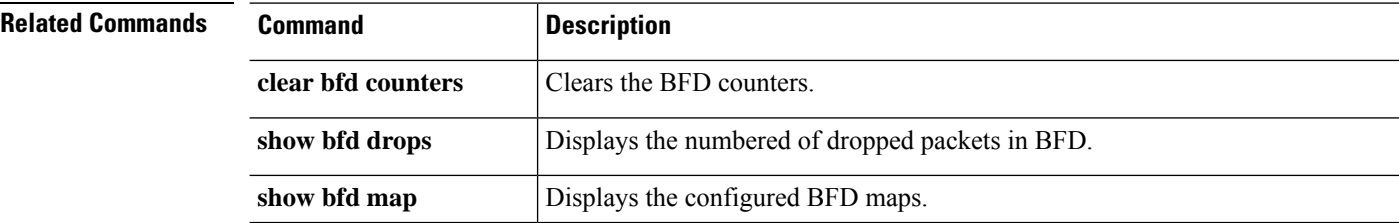

 $\blacksquare$ 

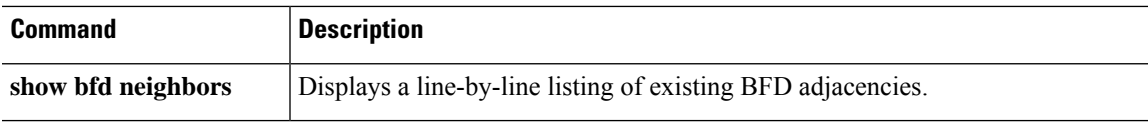

# <span id="page-7-0"></span>**show bgp**

To display entries in the Border Gateway Protocol (BGP) routing table, use the **show bgp** command.

**show bgp** [**vrf** *name* | **all**] [*ip-address* [*mask* [**longer-prefixes** [**injected**] | **shorter-prefixes** [*length*] | **bestpath** | **multipaths** | **subnets**] | **bestpath** | **multipaths**] | **all** | **prefix-list** *name* | **pending-prefixes** | **route-map** *name*]]

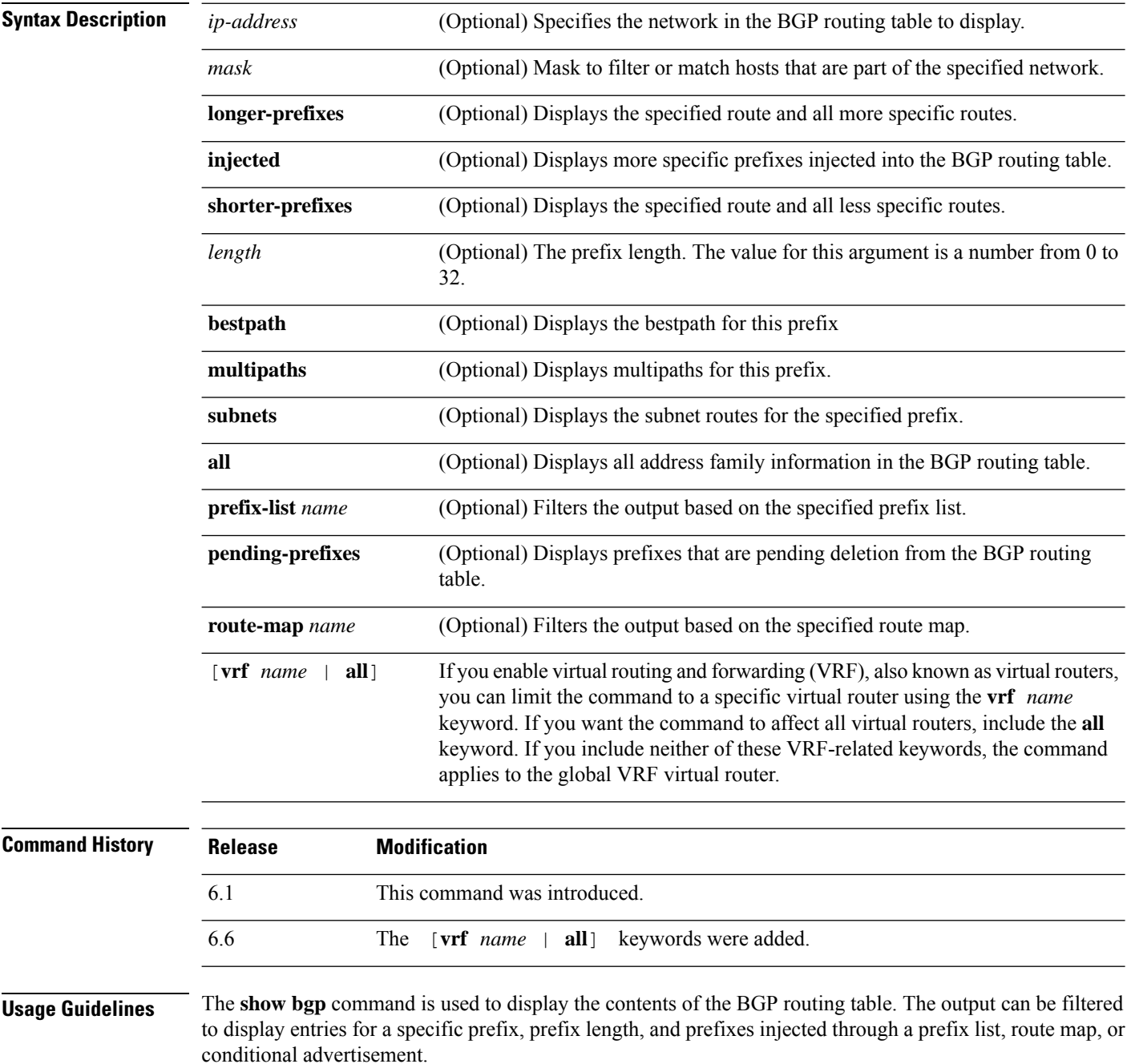

### **Examples**

The following sample output shows the BGP routing table:

```
> show bgp
BGP table version is 22, local router ID is 10.1.1.1
Status codes: s suppressed, d damped, h history, * valid, > best, i - internal,
r RIB-failure, S Stale, m multipath, b backup-path, x best-external
Origin codes: i - IGP, e - EGP, ? - incomplete
Network Next Hop Metric LocPrf Weight Path
*> 10.1.1.1/32 0.0.0.0 0 32768 i
*\bi10.2.2.2/32 172.16.1.2 0 100 0 i<br>*bi10.9.9.9/32 192.168.3.2 0 100 0 10 10 i
*bi10.9.9.9/32
*> 192.168.1.2 0 10 10 i<br>* i172.16.1.0/24 172.16.1.2 0 100 0 i
* i172.16.1.0/24*> 0.0.0.0 0 32768 i
*> 192.168.1.0 0.0.0.0 0 32768 i
*>i192.168.3.0
*bi192.168.9.0 192.168.3.2 0 100 0 10 10 i
*> 192.168.1.2 0 10 10 i<br>
*bi192.168.13.0 192.168.3.2 0 100 0 10 10 i
*bi192.168.13.0 192.168.3.2 0 100
*> 192.168.1.2 0 10 10 i
```
The following table explains each field.

#### **Table 1: show bgp Fields**

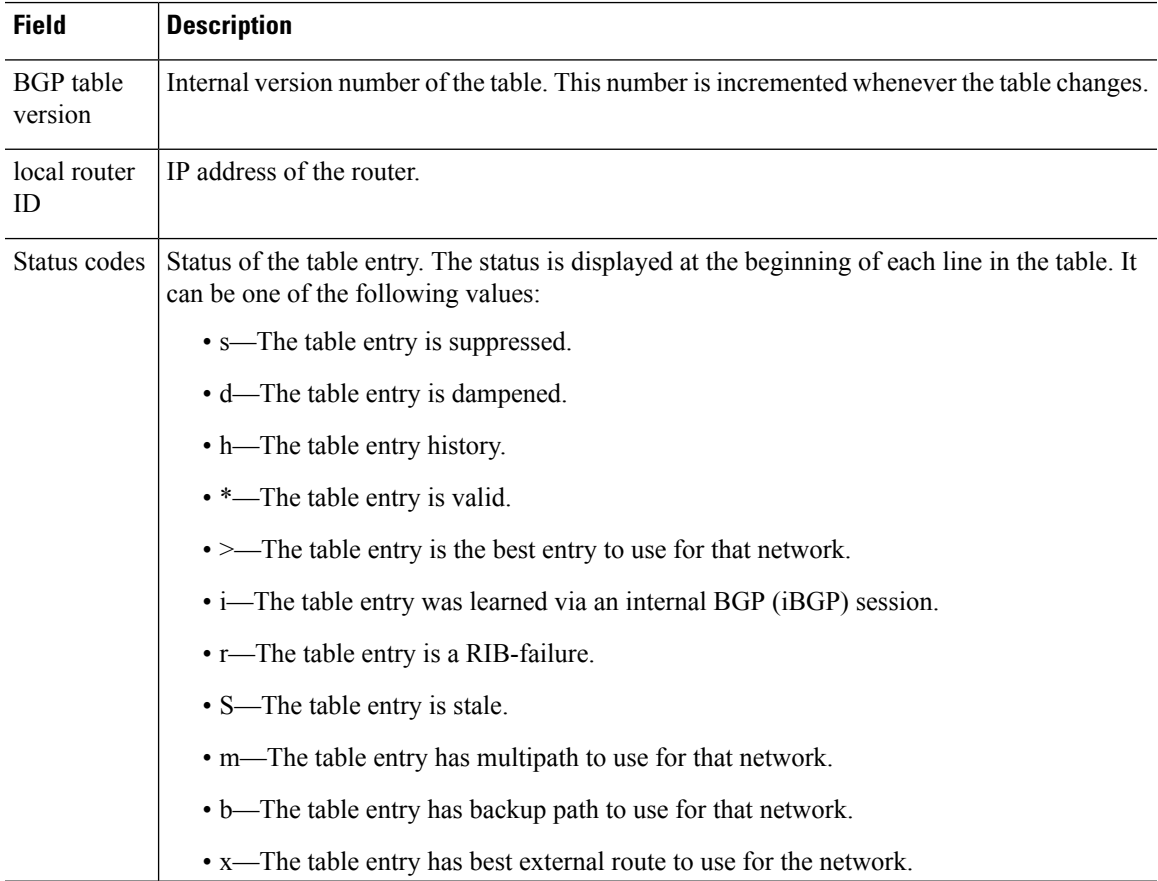

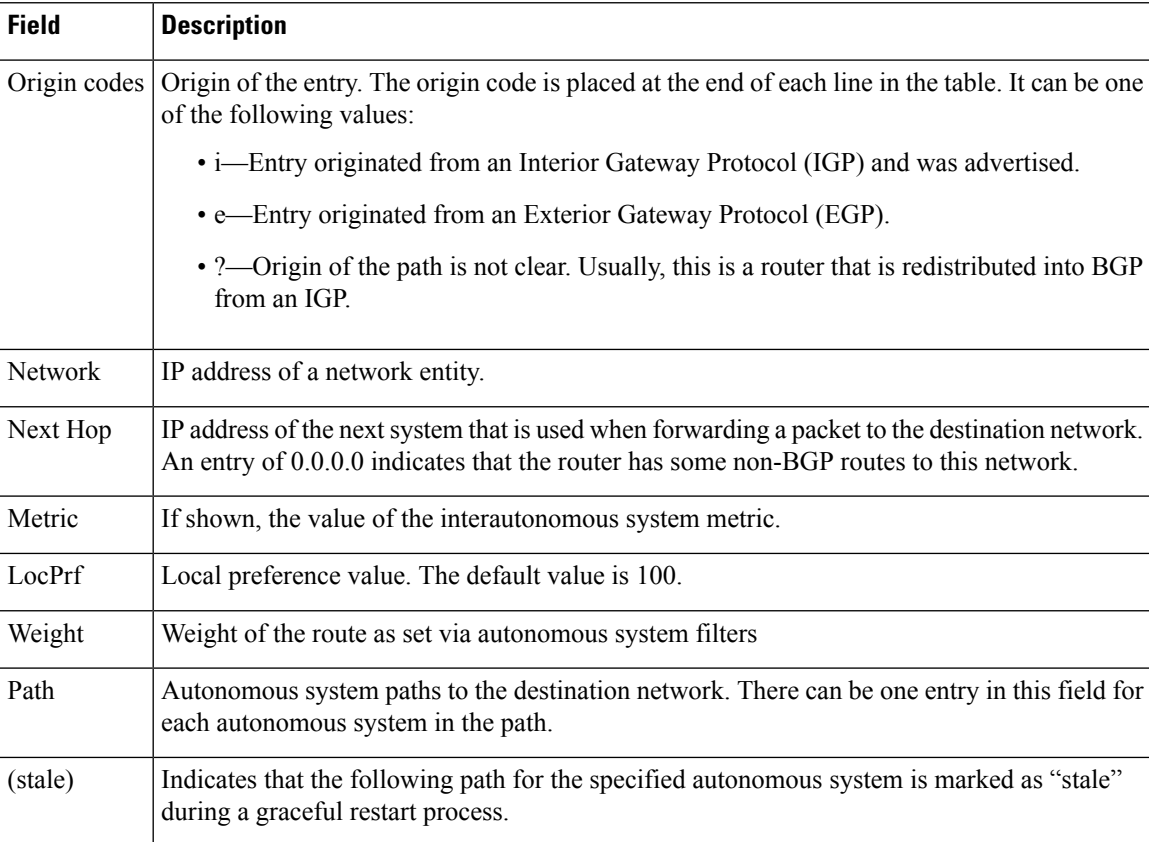

The following sample output displays information about the 192.168.1.0 entry in the BGP routing table:

```
> show bgp 192.168.1.0
BGP routing table entry for 192.168.1.0/24, version 22
Paths: (2 available, best #2, table default)
 Additional-path
 Advertised to update-groups:
    \mathcal{S}10 10
    192.168.3.2 from 172.16.1.2 (10.2.2.2)
     Origin IGP, metric 0, localpref 100, valid, internal, backup/repair
  10 10
    192.168.1.2 from 192.168.1.2 (10.3.3.3)
      Origin IGP, localpref 100, valid, external, best , recursive-via-connected
```
The following sample output displays information about the 10.3.3.3 255.255.255.255 entry in the BGP routing table:

```
> show bgp 10.3.3.3 255.255.255.255
BGP routing table entry for 10.3.3.3/32, version 35
Paths: (3 available, best #2, table default)
Multipath: eBGP
Flag: 0x860
  Advertised to update-groups:
    1
  200
```

```
10.71.8.165 from 10.71.8.165 (192.168.0.102)
    Origin incomplete, localpref 100, valid, external, backup/repair
   Only allowed to recurse through connected route
200
 10.71.11.165 from 10.71.11.165 (192.168.0.102)
   Origin incomplete, localpref 100, weight 100, valid, external, best
    Only allowed to recurse through connected route
200
  10.71.10.165 from 10.71.10.165 (192.168.0.104)
   Origin incomplete, localpref 100, valid, external,
    Only allowed to recurse through connected route
```
The following table explains each field.

**Table 2: show bgp (4 byte autonomous system numbers) Fields**

| <b>Field</b>                                                                                                    | <b>Description</b>                                                                                                    |  |  |  |  |  |
|----------------------------------------------------------------------------------------------------|----------------------------------------------------------------------------------------------------|--|--|--|--|--|
| <b>BGP</b> routing table<br>entry for                                                                                                    | IP address or network number of the routing table entry.                                                                                                    |  |  |  |  |  |
| version                                                                                                    | Internal version number of the table. This number is incremented whenever the table<br>changes.                                                                                                    |  |  |  |  |  |
| Paths<br>The number of available paths, and the number of installed best paths. This line<br>displays "Default-IP-Routing-Table" when the best path is installed in the IP routing<br>table. |                                                                                                    |  |  |  |  |  |
| Multipath                                                                                                    | This field is displayed when multipath loadsharing is enabled. This field will indicate<br>if the multipaths are iBGP or eBGP.                                                                                                    |  |  |  |  |  |
| Advertised to<br>update-groups                                                                                                    | The number of each update group for which advertisements are processed.                                                                                                    |  |  |  |  |  |
| Origin                                                                                                    | Origin of the entry. The origin can be IGP, EGP, or incomplete. This line displays<br>the configured metric (0 if no metric is configured), the local preference value (100<br>is default), and the status and type of route (internal, external, multipath, best). |  |  |  |  |  |
| <b>Extended Community</b>                                                                                                    | This field is displayed if the route carries an extended community attribute. The<br>attribute code is displayed on this line. Information about the extended community<br>is displayed on a subsequent line.                                                       |  |  |  |  |  |

The following is sample output from the **show bgp** command entered with the **all** keyword. Information about all configured address families is displayed.

```
> show bgp all
```

```
For address family: IPv4 Unicast *****
BGP table version is 27, local router ID is 10.1.1.1
Status codes: s suppressed, d damped, h history, * valid, > best, i - internal,
               r RIB-failure
Origin codes: i - IGP, e - EGP, ? - incomplete
   Network Next Hop Metric LocPrf Weight Path<br>10.1.1.0/24 0.0.0.00 0 32768 ?
*> 10.1.1.0/24 0.0.0.0 0 32768 ?<br>*> 10.13.13.0/24 0.0.0.0 0 32768 ?
\begin{array}{cccc} * > & 10.13.13.0/24 & 0.0.0.0 \\ * > & 10.15.15.0/24 & 0.0.0.0 \end{array}*> 10.15.15.0/24 0.0.0.0 0 32768 ?
```
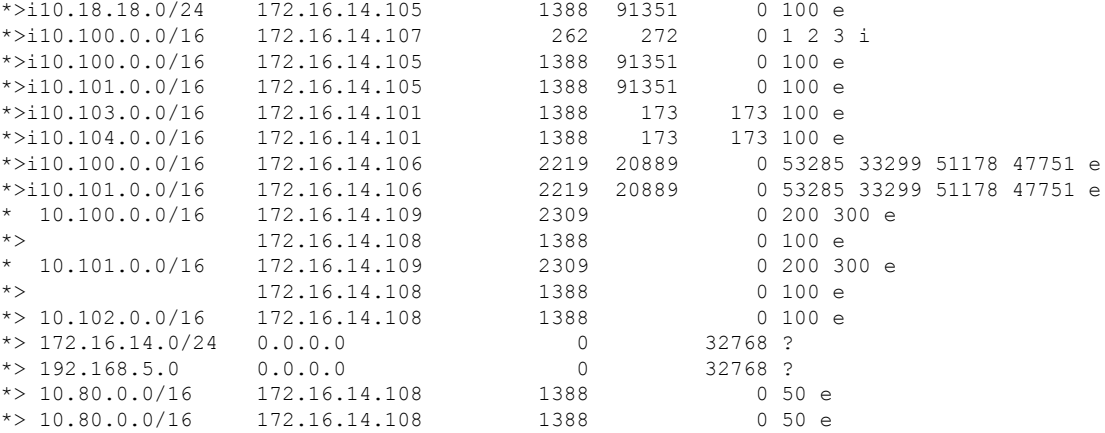

The following is sample output from the **show bgp** command entered with the **longer-prefixes** keyword:

#### > **show bgp 10.92.0.0 255.255.0.0 longer-prefixes**

BGP table version is 1738, local router ID is 192.168.72.24 Status codes: s suppressed, \* valid, > best, i - internal Origin codes: i - IGP, e - EGP, ? - incomplete

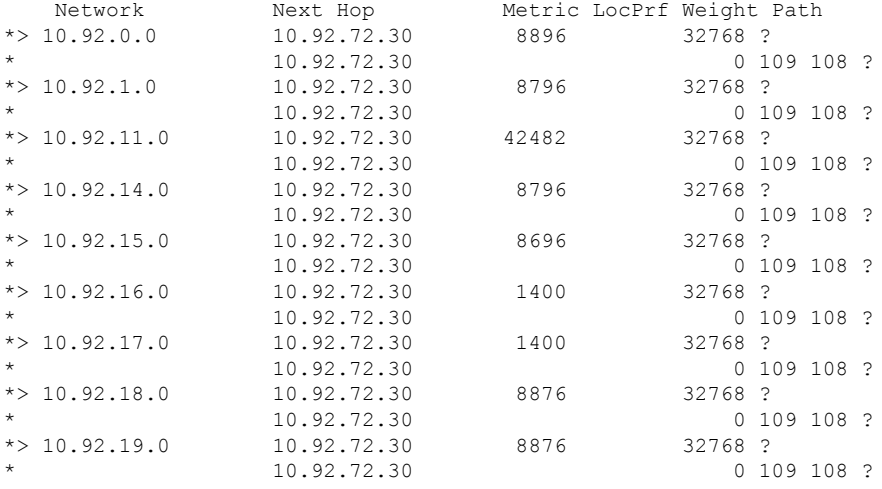

The following is sample output from the **show bgp** command entered with the **shorter-prefixes** keyword. An 8-bit prefix length is specified.

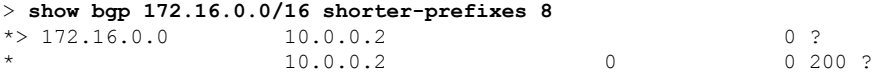

The following is sample output from the **show bgp** command entered with the **prefix-list** keyword:

#### > **show bgp prefix-list ROUTE**

BGP table version is 39, local router ID is 10.0.0.1

```
Status codes:s suppressed, d damped, h history, * valid, > best, i -
internal
Origin codes:i - IGP, e - EGP, ? - incomplete
  Network Next Hop Metric LocPrf Weight Path<br>
192.168.1.0 10.0.0.2 0?
\begin{array}{ccccccccc}\n * & 192.168.1.0 & & 10.0.0.2 & & & & & & & 0 \\
 * & & & & & & & & 10.0.0.2 & & & & & & 0\n\end{array}* 10.0.0.2
```
The following is sample output from the **show bgp** command entered with the **route-map** keyword:

#### > **show bgp route-map LEARNED\_PATH**

BGP table version is 40, local router ID is 10.0.0.1 Status codes:s suppressed, d damped, h history, \* valid, > best, i internal Origin codes:i - IGP, e - EGP, ? - incomplete

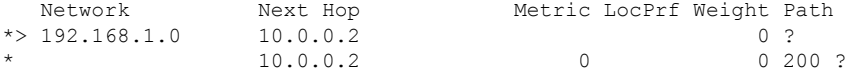

# <span id="page-13-0"></span>**show bgp cidr-only**

To display routes with classless inter domain routing (CIDR), use the **show bgp cidr-only** command.

**show bgp cidr-only** [**vrf** *name* | **all**]

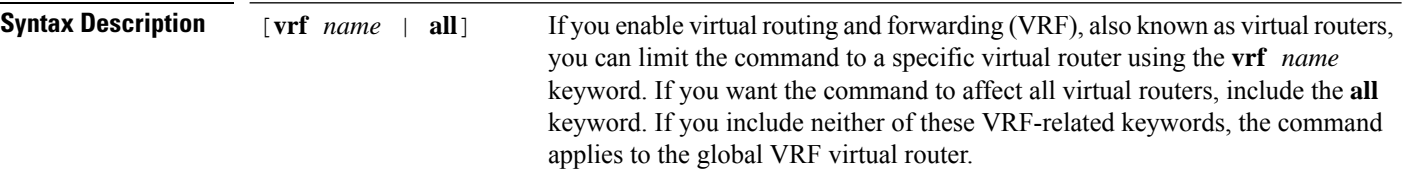

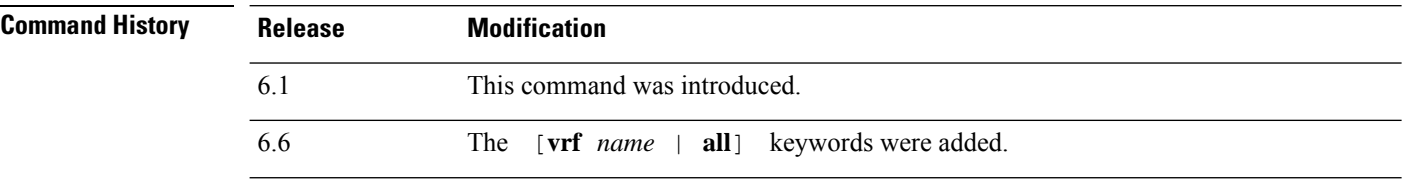

#### **Examples**

The following is sample output from the **show bgp cidr-only** command. For an explanation of the output, see the **show bgp** command.

```
> show bgp cidr-only
```
BGP table version is 220, local router ID is 172.16.73.131 Status codes: s suppressed, \* valid, > best, i - internal Origin codes: i - IGP, e - EGP, ? - incomplete

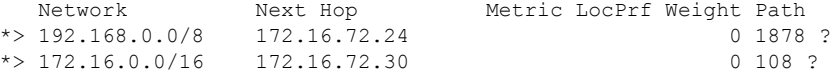

### <span id="page-14-0"></span>**show bgp community**

To display routes that belong to specified BGP communities, use the **show bgp community** command.

**show bgp community** [**vrf** *name* | **all**] [*community-number*] [**exact-match**] [**no-advertise**] [**no-export**]

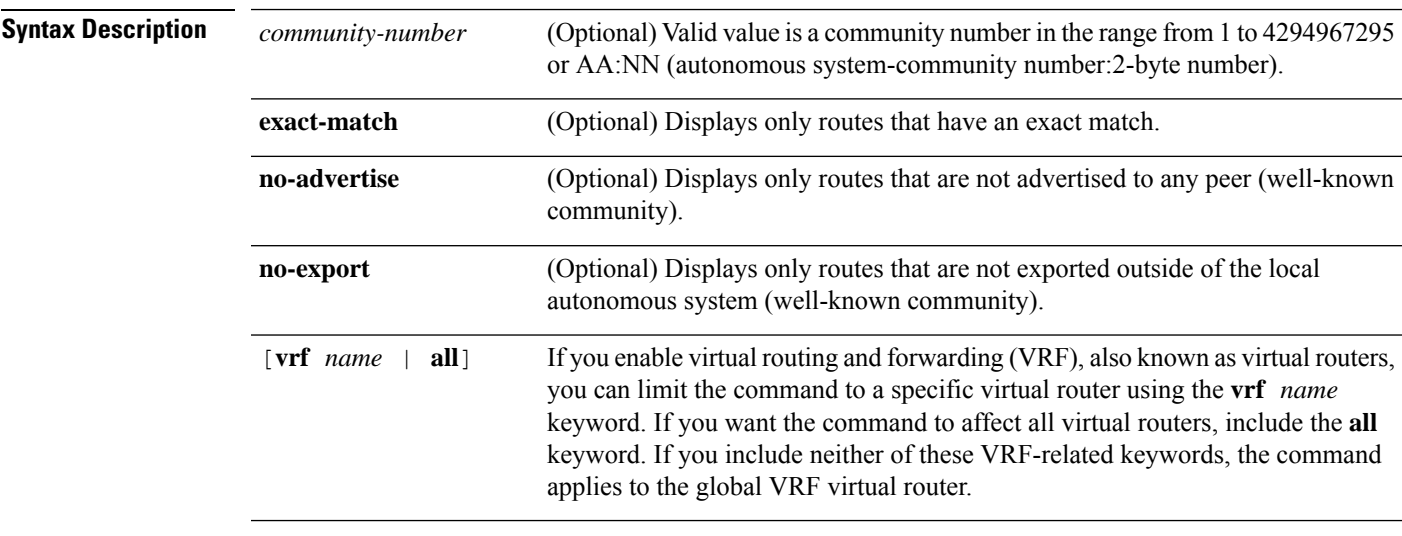

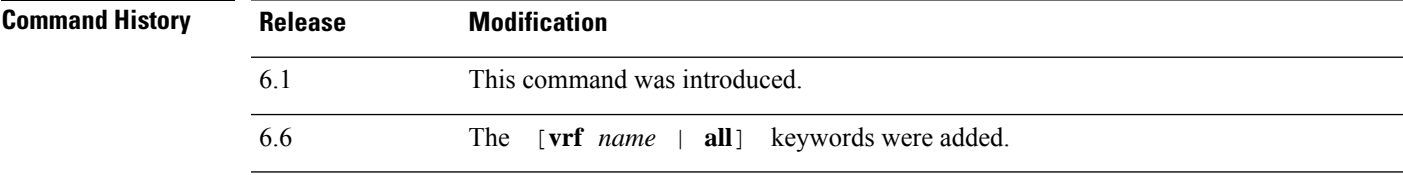

### **Examples**

The following is sample output from the **show bgp community** command. For an explanation of the output, see the **show bgp** command.

```
> show bgp community 111:12345
BGP table version is 10, local router ID is 224.0.0.10
Status codes: s suppressed, d damped, h history, * valid, > best, i - internal
Origin codes: i - IGP, e - EGP, ? - incomplete
  Network Mext Hop Metric LocPrf Weight Path 172.16.2.2/32 10.43.222.2 0 0 222 ?
*> 172.16.2.2/32 10.43.222.2 0<br>*> 10.0.0.0 10.43.222.2 0
*> 10.0.0.0 10.43.222.2 0 0 222 ?
*> 10.43.0.0 10.43.222.2 0 0 222 ?
*> 10.43.44.44/32 10.43.222.2 0 0 222 ?
\stackrel{\ast}{\sim} 10.43.222.0/24 10.43.222.2 0 0 222 i<br>
\stackrel{\ast}{\sim} 172.17.240.0/21 10.43.222.2 0 0 222 ?
\star 172.17.240.0/21 10.43.222.2
*> 192.168.212.0 10.43.222.2 0 0 222 i<br>*> 172.31.1.0 10.43.222.2 0 0 222 ?
*> 172.31.1.0    10.43.222.2    0    0    222 ?
```
### <span id="page-15-0"></span>**show bgp community-list**

To display routes that are permitted by the Border Gateway Protocol (BGP) community list, use the **show bgp community-list** command.

**show bgp community-list** [**vrf** *name* | **all**] {*community-list-number* | *community-list-name* [**exact-match**]}

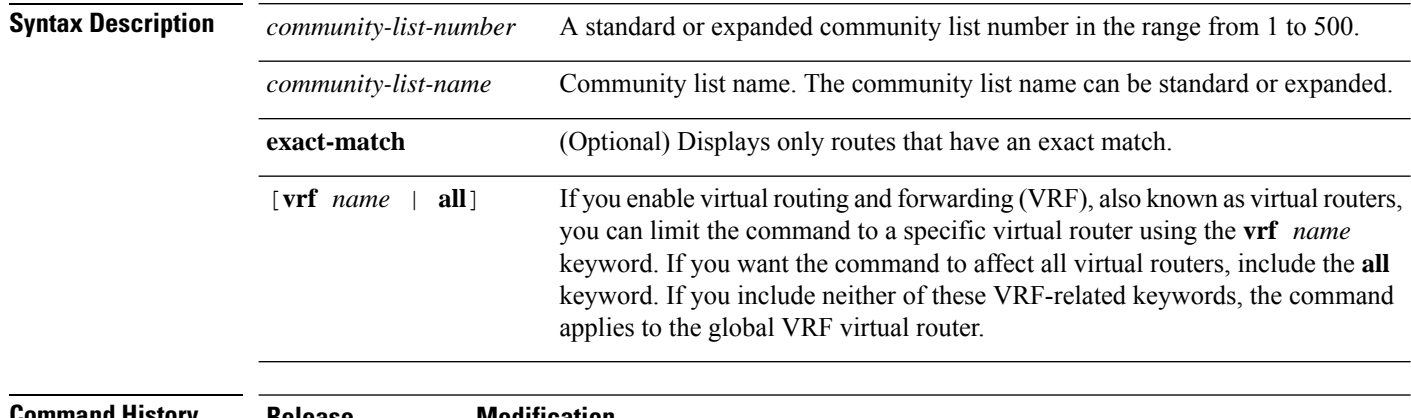

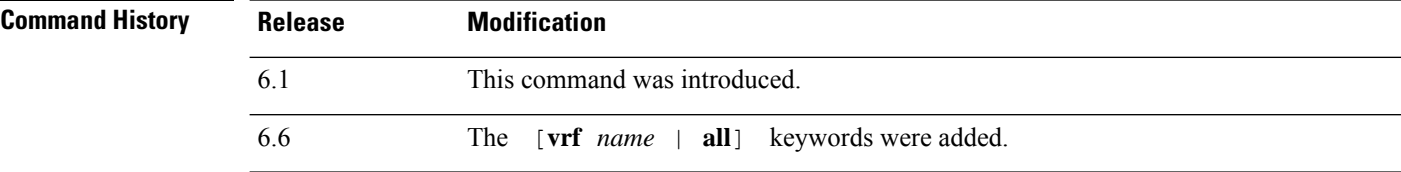

### **Examples**

The following is sample output of the **show bgp community-list**. For an explanation of the output, see the **show bgp** command.

```
> show bgp community-list 20
BGP table version is 716977, local router ID is 192.168.32.1
Status codes: s suppressed, * valid, > best, i - internal
Origin codes: i - IGP, e - EGP, ? - incomplete
Network Next Hop Metric LocPrf Weight Path
* i10.3.0.0 10.0.22.1 0 100 0 1800 1239 ?
*>i 10.0.16.1 0 100 0 1800 1239 ?
* i10.6.0.0 10.0.22.1 0 100 0 1800 690 568 ?
\begin{array}{cccccccccccc} * > i & 10.0.16.1 & 0 & 100 & 0 & 1800 & 690 & 568 & ? \\ * & i10.7.0.0 & 10.0.22.1 & 0 & 100 & 0 & 1800 & 701 & 35 & ? \end{array}\begin{array}{cccccccc} 10.0.22.1 & & & 0 & & 100 & & 0 & 1800 & 701 & 35 & ? \\ 10.0.16.1 & & & & 0 & & 100 & & 0 & 1800 & 701 & 35 & ? \end{array}*>i 10.0.16.1 0 100 0 1800 701 35 ?
* 10.8.0.0 1878 10.92.72.24 10.92.72.24 0 1878 704 701 35 ?
                  * i10.8.0.0 10.0.22.1 0 100 0 1800 690 560 ?
*>i 10.0.16.1 0 100 0 1800 690 560 ?
* 10.13.0.0 10.92.72.24 0 100 1878 704 701 560 ?<br>* i10.13.0.0 10.0.22.1 0 100 0 1800 690 200 ?
                                                      0 1800 690 200 ?
*>i 10.0.16.1 0 100 0 1800 690 200 ?
\begin{array}{ccccccccc} \star & & & & 10.92.72.24 & & & & & 0 & 1878 & 704 & 701 & 200 & ? \\ \star & \texttt{i10.15.0.0} & & & & 10.0.22.1 & & & & 0 & 100 & & 0 & 1800 & 174 & ? \end{array}* i10.15.0.0 10.0.22.1 0 100 0 1800 174 ?
*>i 10.0.16.1 0 100 0 1800 174 ?
* i10.16.0.0 10.0.22.1 0 100 0 1800 701 i
```
 $\mathbf{l}$ 

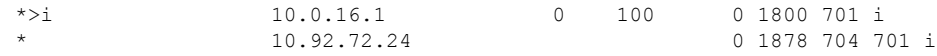

### <span id="page-17-0"></span>**show bgp filter-list**

To display routes that conform to a specified filter list, use the **show bgp filter-list** command.

**show bgp filter-list** [**vrf** *name* | **all**] *access-list-name*

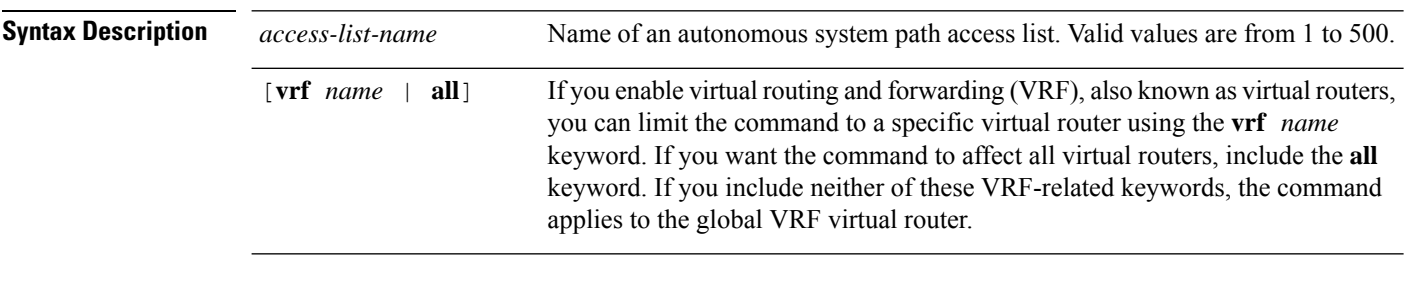

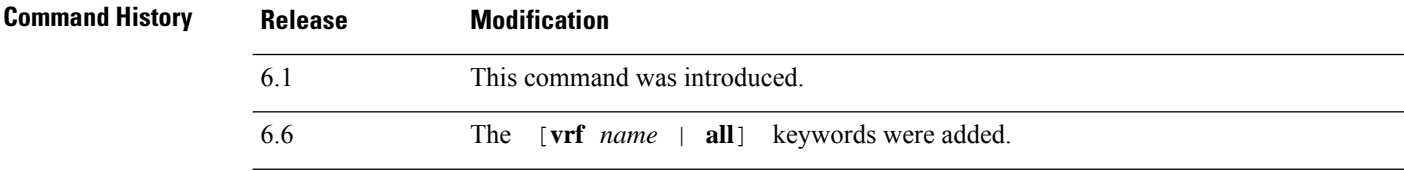

#### **Examples**

The following is sample output of the **show bgp filter-list** command. For an explanation of the output, see the **show bgp** command.

```
> show bgp filter-list filter-list-acl
BGP table version is 1738, local router ID is 172.16.72.24
Status codes: s suppressed, * valid, > best, i - internal
Origin codes: i - IGP, e - EGP, ? - incomplete
 Network Next Hop Metric LocPrf Weight Path<br>172.16.0.0 172.16.72.30 0 0 109 108 ?
             172.16.72.30
 * 172.16.1.0 172.16.72.30 0 109 108 ?
 * 172.16.11.0 172.16.72.30 0 109 108 ?
 * 172.16.14.0 172.16.72.30 0 109 108 ?
* 172.16.15.0 172.16.72.30 0 109 108 ?
 * 172.16.16.0 172.16.72.30 0 109 108 ?
* 172.16.17.0 172.16.72.30 0 109 108 ?
 * 172.16.18.0 172.16.72.30 0 109 108 ?
* 172.16.19.0 172.16.72.30 0 109 108 ?
* 172.16.24.0 172.16.72.30 0 109 108 ?
 * 172.16.29.0 172.16.72.30 0 109 108 ?
* 172.16.30.0 172.16.72.30 0 109 108 ?
* 172.16.33.0 172.16.72.30 0 109 108 ?
 * 172.16.35.0 172.16.72.30 0 109 108 ?
* 172.16.36.0
* 172.16.37.0 172.16.72.30 0 109 108 ?
* 172.16.38.0 172.16.72.30 0 109 108 ?
             * 172.16.39.0 172.16.72.30 0 109 108 ?
```
# <span id="page-18-0"></span>**show bgp injected-paths**

To display all the injected paths in the Border Gateway Protocol (BGP) routing table, use the **show bgp injected-paths** command.

**show bgp injected-paths** [**vrf** *name* | **all**]

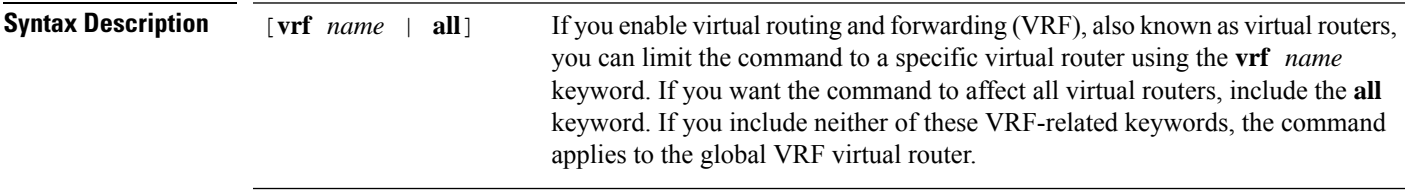

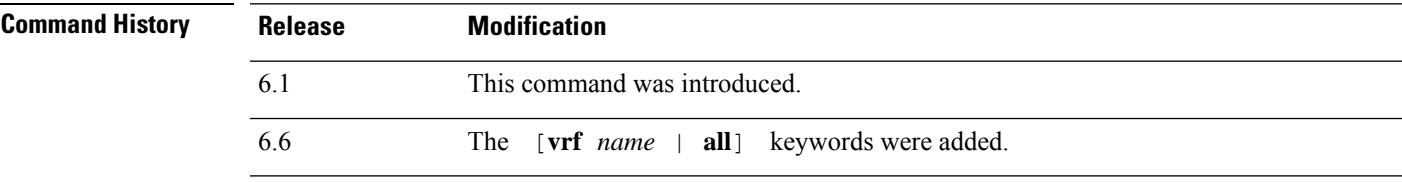

### **Examples**

The following is sample output from the **show bgp injected-paths** command. For an explanation of the output, see the **show bgp** command.

```
> show bgp injected-paths
BGP table version is 11, local router ID is 10.0.0.1
Status codes:s suppressed, d damped, h history, * valid, > best, i -
internal
Origin codes:i - IGP, e - EGP, ? - incomplete
  Network Next Hop Metric LocPrf Weight Path<br>172.16.0.0 10.0.0.2 0?<br>172.17.0.0/16 10.0.0.2
*> 172.16.0.0 10.0.0.2 0 ?
*>172.17.0.0/16
```
# <span id="page-19-0"></span>**show bgp ipv4 unicast**

To display entries in the IP version 4 (IPv4) Border Gateway Protocol (BGP) routing table, use the **show bgp ipv4 unicast** command.

**show bgp ipv4 unicast** [**vrf** *name* | **all**] [**cidr-only**]

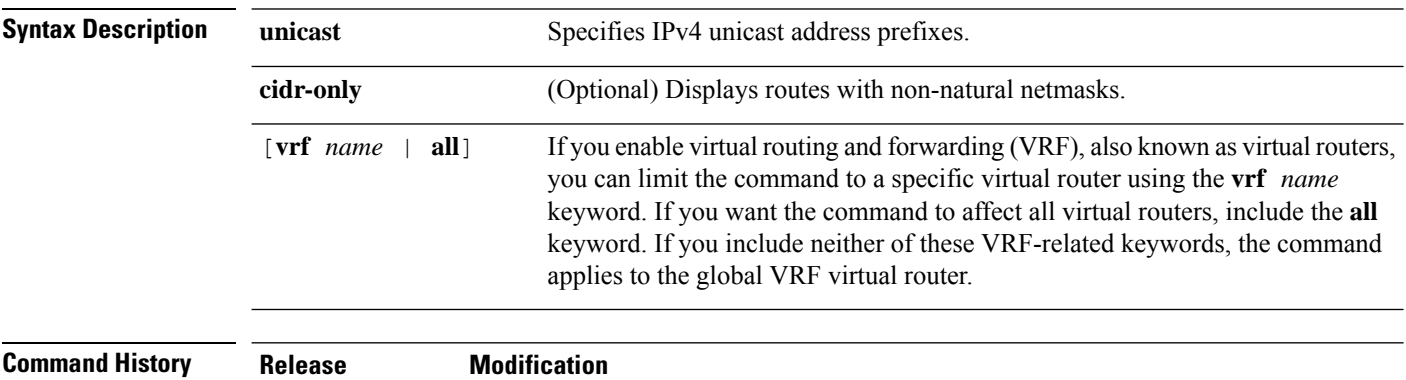

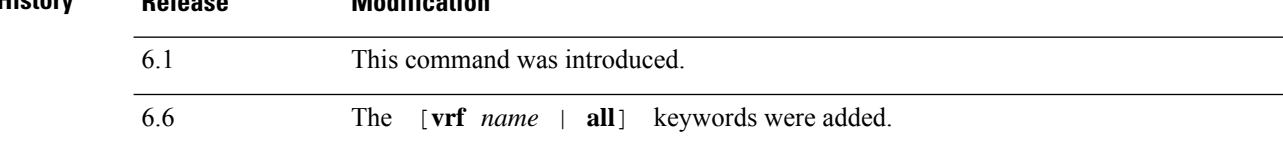

#### **Examples**

The following is sample output from the **show bgp ipv4 unicast** command:. For an explanation of the output, see the **show bgp** command.

```
> show bgp ipv4 unicast
BGP table version is 4, local router ID is 10.0.40.1
Status codes: s suppressed, d damped, h history, * valid, > best, i - internal
Origin codes: i - IGP, e - EGP, ? - incomplete
  Network Next Hop Metric LocPrf Weight Path
* > 10.10.10.0/24 172.16.10.1 0 0 300 i
*> 10.10.20.0/24 172.16.10.1 0 0 300 i<br>* 10.20.10.0/24 172.16.10.1 0 0 300 i
* 10.20.10.0/24 172.16.10.1
```
# <span id="page-20-0"></span>**show bgp ipv6 unicast**

To display entries in the IPv6 Border Gateway Protocol (BGP) routing table, use the **show bgp ipv6** command.

**show bgp ipv6 unicast** [**vrf** *name* | **all**] [*ipv6-prefix/prefix-length*] [**longer-prefixes**] [**labels**]

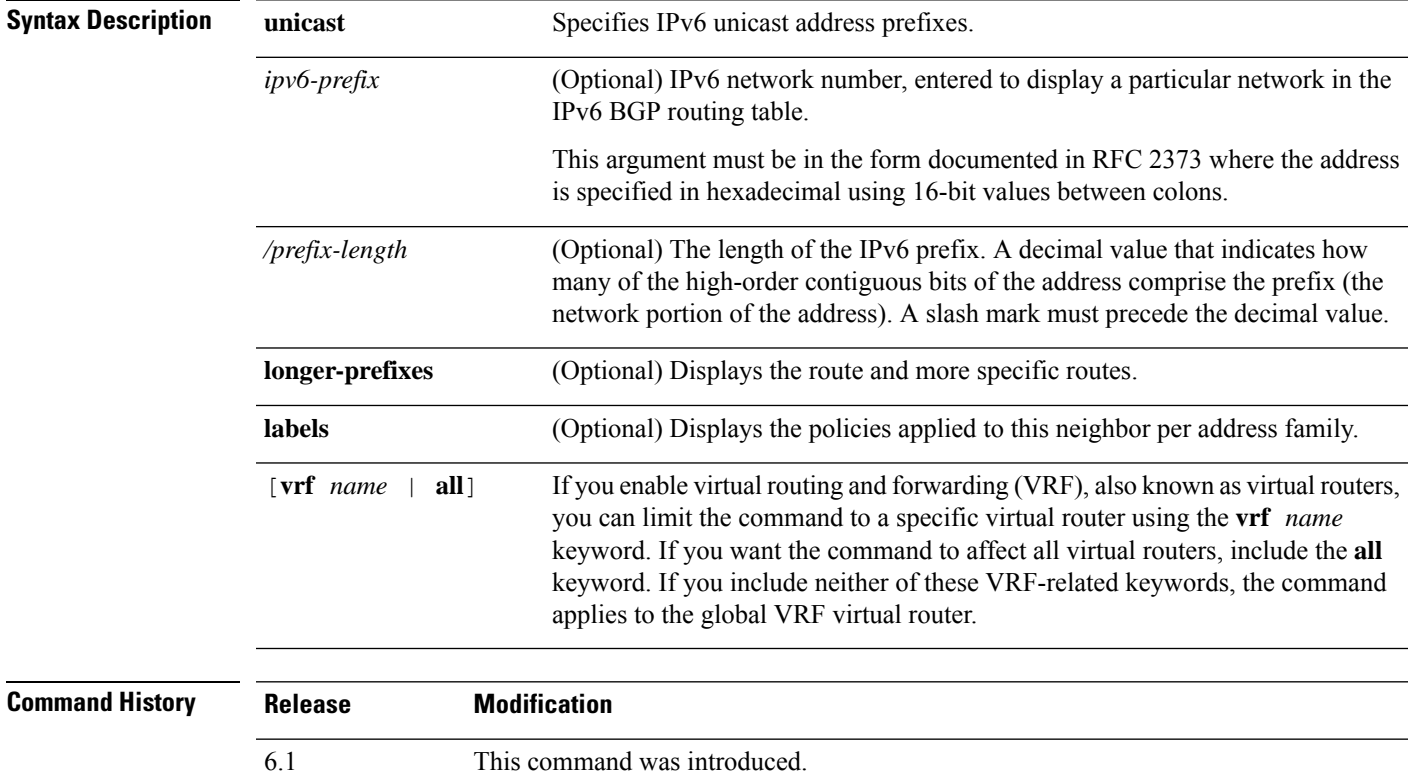

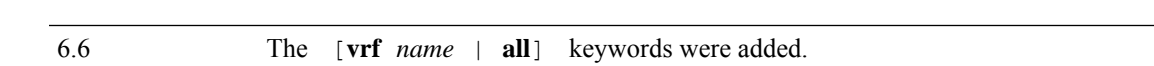

#### **Examples**

The following is sample output from the **show bgp ipv6 unicast** command, showing information for prefix 3FFE:500::/24. For an explanation of the output, see the **show bgp** command.

```
> show bgp ipv6 unicast 3FFE:500::/24
BGP routing table entry for 3FFE:500::/24, version 19421
Paths: (6 available, best #1)
  293 3425 2500
    3FFE:700:20:1::11 from 3FFE:700:20:1::11 (192.168.2.27)
      Origin IGP, localpref 100, valid, external, best
  4554 293 3425 2500
    3FFE:C00:E:4::2 from 3FFE:C00:E:4::2 (192.168.1.1)
      Origin IGP, metric 1, localpref 100, valid, external
  33 293 3425 2500
    3FFE:C00:E:5::2 from 3FFE:C00:E:5::2 (209.165.18.254)
     Origin IGP, localpref 100, valid, external
  6175 7580 2500
```

```
3FFE:C00:E:1::2 from 3FFE:C00:E:1::2 (209.165.223.204)
     Origin IGP, localpref 100, valid, external
1849 4697 2500, (suppressed due to dampening)
    3FFE:1100:0:CC00::1 from 3FFE:1100:0:CC00::1 (172.31.38.102)
     Origin IGP, localpref 100, valid, external
237 10566 4697 2500
    3FFE:C00:E:B::2 from 3FFE:C00:E:B::2 (172.31.0.3)
     Origin IGP, localpref 100, valid, external
> show bgp ipv6 unicast
BGP table version is 28, local router ID is 172.10.10.1
Status codes:s suppressed, h history, * valid, > best, i -
internal,
             r RIB-failure, S Stale
Origin codes: i - IGP, e - EGP, ? - incomplete<br>Network Next Hop Metric
                                      Metric LocPrf Weight Path
*>i4004::/64 ::FFFF:172.11.11.1
                                            0 100 0 ?
* i ::FFFF:172.30.30.1
                                            0 100 0 ?
```
# <span id="page-22-0"></span>**show bgp ipv4/ipv6 unicast community**

To display entries in the IPv4 or IPv6 Border Gateway Protocol (BGP) routing table, use the **show bgp ipv4 unicast community** or **show bgp ipv6 unicast community** command respectively.

**show bgp** [**vrf** *name* | **all**] {**ipv4** | **ipv6**} **unicast community** [*community-number*] [**exact-match**] [**local-as** | **no-advertise** | **no-export**]

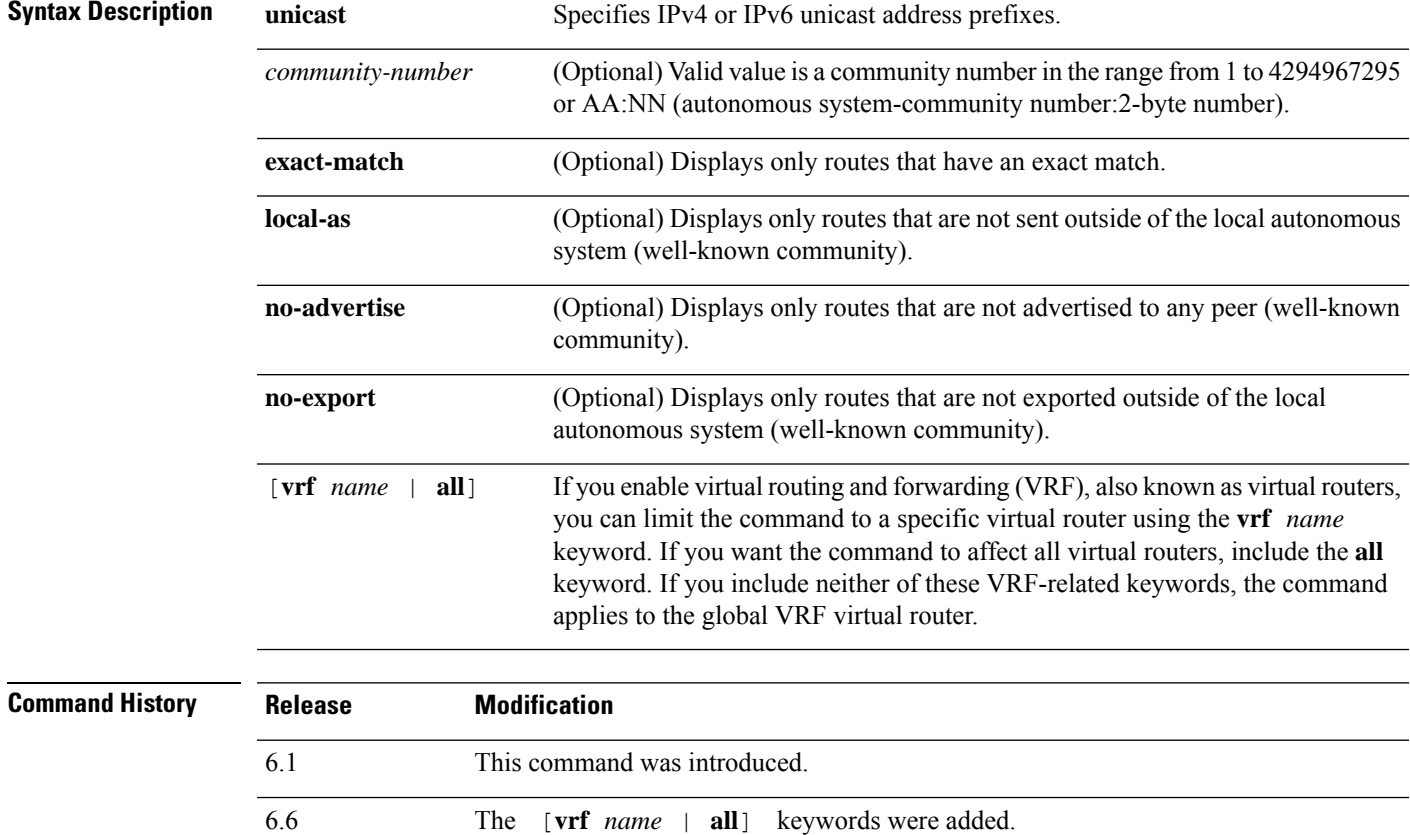

### **Examples**

The following is sample output from the **show bgp ipv6 unicast community** command. For an explanation of the output, see the **show bgp** command.

```
BGP table version is 69, local router ID is 10.2.64.5
Status codes:s suppressed, h history, * valid, > best, i - internal
Origin codes:i - IGP, e - EGP, ? - incomplete
     Network Next Hop Metric LocPrf Weight Path
*> 2001:0DB8:0:1::1/64 :: 0 32768 i
*> 2001:0DB8:0:1:1::/80 ::<br>*> 2001:0DB8:0:2::/64 2001:0DB8:0:3::2 0 2 i
*> 2001:0DB8:0:2::/64 2001:0DB8:0:3::2 0 2 i<br>*> 2001:0DB8:0:2:1::/80 2001:0DB8:0:3::2 0 2 ?
*> 2001:0DB8:0:2:1::/80* 2001:0DB8:0:3::1/64 2001:0DB8:0:3::2 0 2 ?<br>*> 0 32768 ?
                    \cdot : 0 32768 ?
```
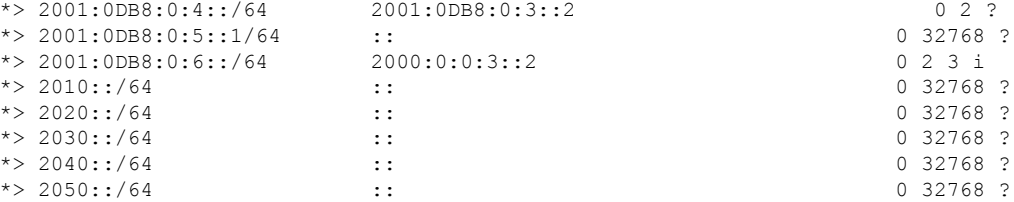

# <span id="page-24-0"></span>**show bgp ipv4/ipv6 unicast community-list**

To display routes that are permitted by the IPv4 or IPv6 Border Gateway Protocol (BGP) community list, use the **show bgpipv4unicast community-list** or**show bgpipv6unicast community-list** command respectively.

**show bgp** [**vrf** *name* | **all**] {**ipv4** | **ipv6**} **unicast community-list** {*number* | *name*} [**exact-match**]

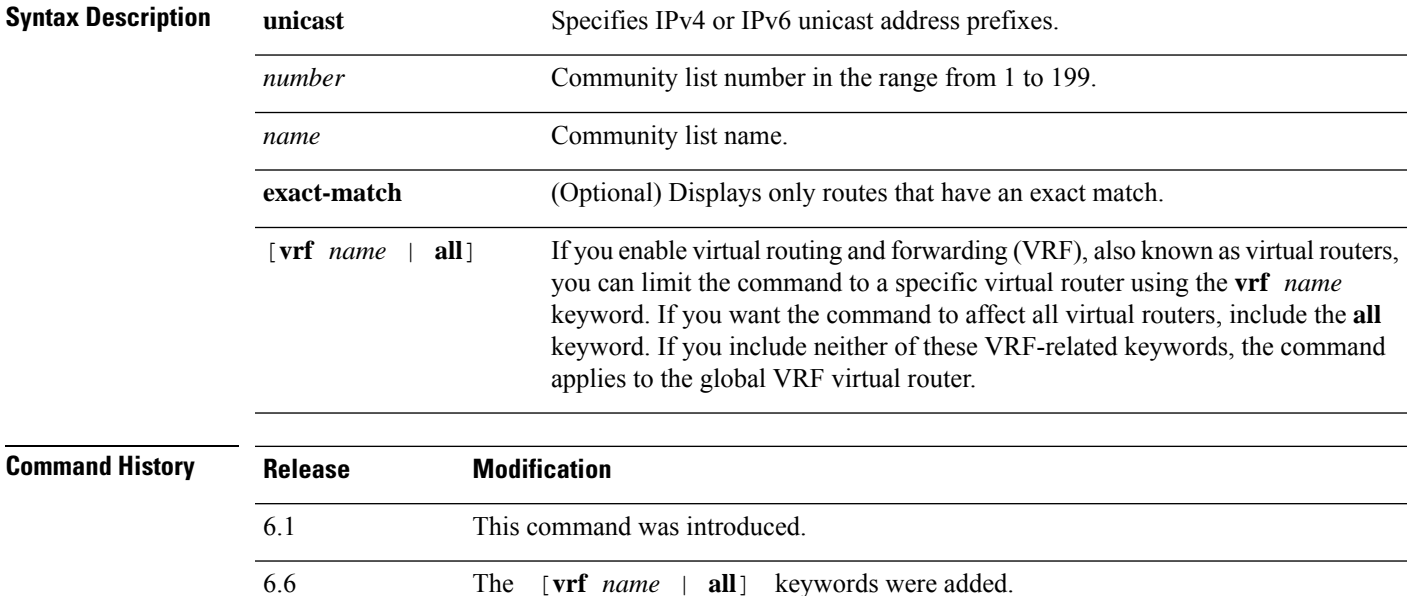

### **Examples**

The following is sample output of the **show bgp ipv6 unicast community-list** command for community list number 3. For an explanation of the output, see the **show bgp** command.

```
> show bgp ipv6 unicast community-list 3
BGP table version is 14, local router ID is 10.2.64.6
Status codes:s suppressed, h history, * valid, > best, i - internal
Origin codes:i - IGP, e - EGP, ? - incomplete
```
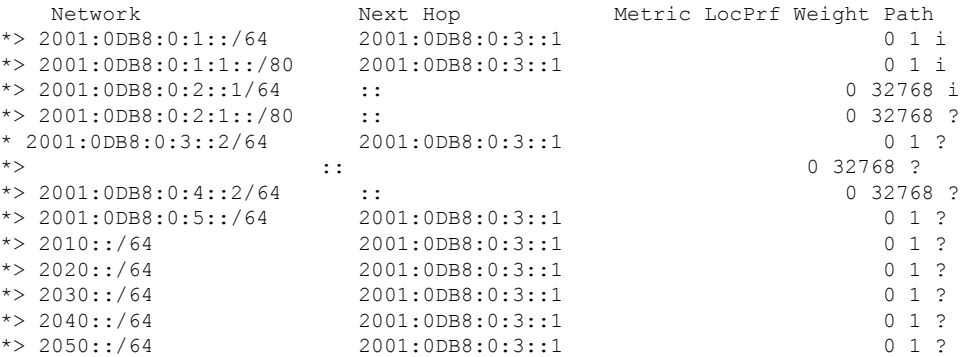

# <span id="page-25-0"></span>**show bgp ipv4/ ipv6 unicast neighbors**

To display information about IPv4 or IPv6 Border Gateway Protocol (BGP) connections to neighbors, use the **show bgp ipv4 unicast neighbors** or **show bgp ipv6 neighbors** command.

**show bgp** [**vrf** *name* | **all**] {**ipv4** | **ipv6**} **unicast neighbors** [*ip-address*] [**received-routes** | **routes** | **advertised-routes** | **paths** *regular-expression*]

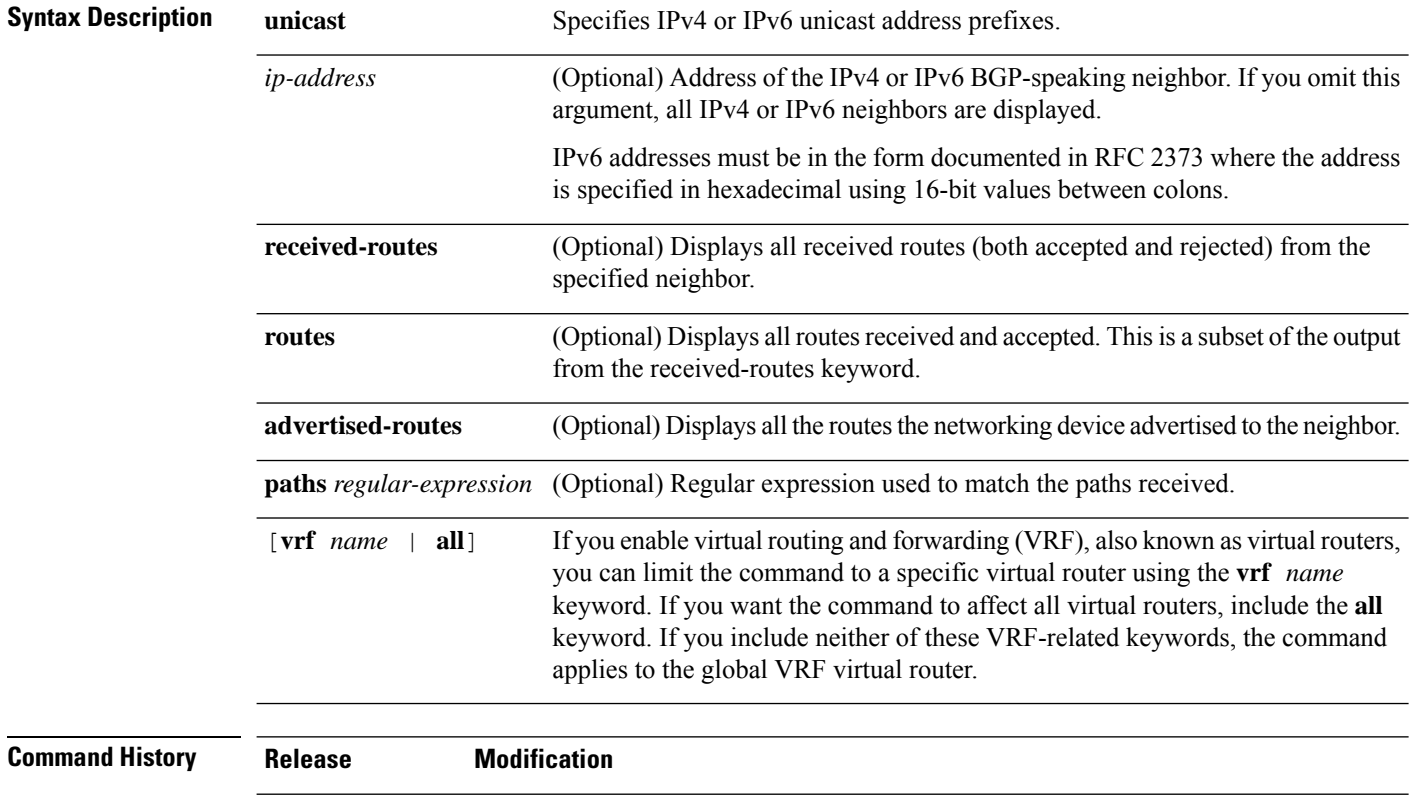

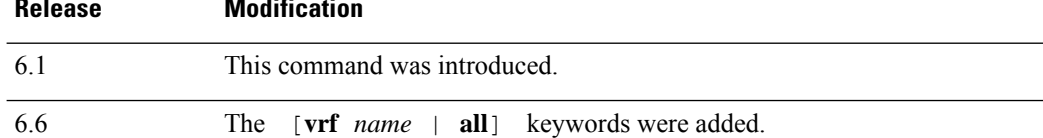

#### **Examples**

The following is sample output from the **show bgp ipv6 unicast neighbors** command.

```
> show bgp ipv6 unicast neighbors
BGP neighbor is 3FFE:700:20:1::11, remote AS 65003, external link
 BGP version 4, remote router ID 192.168.2.27
 BGP state = Established, up for 13:40:17
 Last read 00:00:09, hold time is 180, keepalive interval is 60 seconds
 Neighbor capabilities:
   Route refresh: advertised and received
   Address family IPv6 Unicast: advertised and received
  Received 31306 messages, 20 notifications, 0 in queue
```
Sent 14298 messages, 1 notifications, 0 in queue Default minimum time between advertisement runs is 30 seconds For address family: IPv6 Unicast BGP table version 21880, neighbor version 21880 Index 1, Offset 0, Mask 0x2 Route refresh request: received 0, sent 0 Community attribute sent to this neighbor Outbound path policy configured Incoming update prefix filter list is bgp-in Outgoing update prefix filter list is aggregate Route map for outgoing advertisements is uni-out 77 accepted prefixes consume 4928 bytes Prefix advertised 4303, suppressed 0, withdrawn 1328 Number of NLRIs in the update sent: max 1, min 0 1 history paths consume 64 bytes Connections established 22; dropped 21 Last reset 13:47:05, due to BGP Notification sent, hold time expired Connection state is ESTAB, I/O status: 1, unread input bytes: 0 Local host: 3FFE:700:20:1::12, Local port: 55345 Foreign host: 3FFE:700:20:1::11, Foreign port: 179 Enqueued packets for retransmit: 0, input: 0 mis-ordered: 0 (0 bytes) Event Timers (current time is 0x1A0D543C): Timer Starts Wakeups Next Retrans 1218 5 0x0 TimeWait 0 0 0 0x0 AckHold 3327 3051 0x0 SendWnd  $\begin{array}{ccc} 0 & 0 & 0 & 0 \end{array}$ <br>  $\begin{array}{ccc} 0 & 0 & 0 \end{array}$ KeepAlive 0 0 0x0 GiveUp 0 0 0 0x0 PmtuAger 0 0 0x0 DeadWait 0 0 0 0x0 iss: 1805423033 snduna: 1805489354 sndnxt: 1805489354 sndwnd: 15531 irs: 821333727 rcvnxt: 821591465 rcvwnd: SRTT: 300 ms, RTTO: 303 ms, RTV: 3 ms, KRTT: 0 ms minRTT: 8 ms, maxRTT: 300 ms, ACK hold: 200 ms Flags: higher precedence, nagle Datagrams (max data segment is 1420 bytes): Rcvd: 4252 (out of order: 0), with data: 3328, total data bytes: 257737 Sent: 4445 (retransmit: 5), with data: 4445, total data bytes: 244128

The table below describes the significant fields shown in the display.

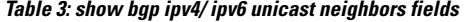

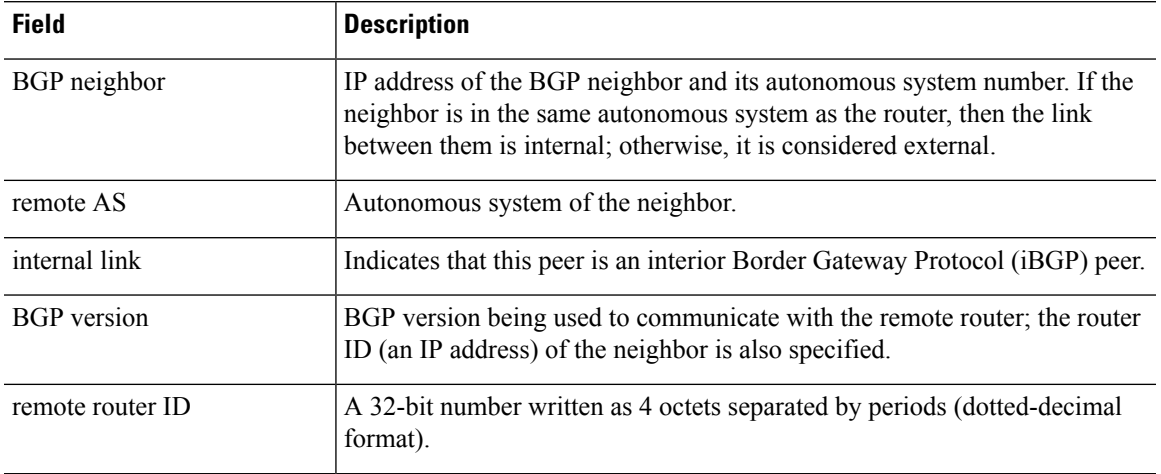

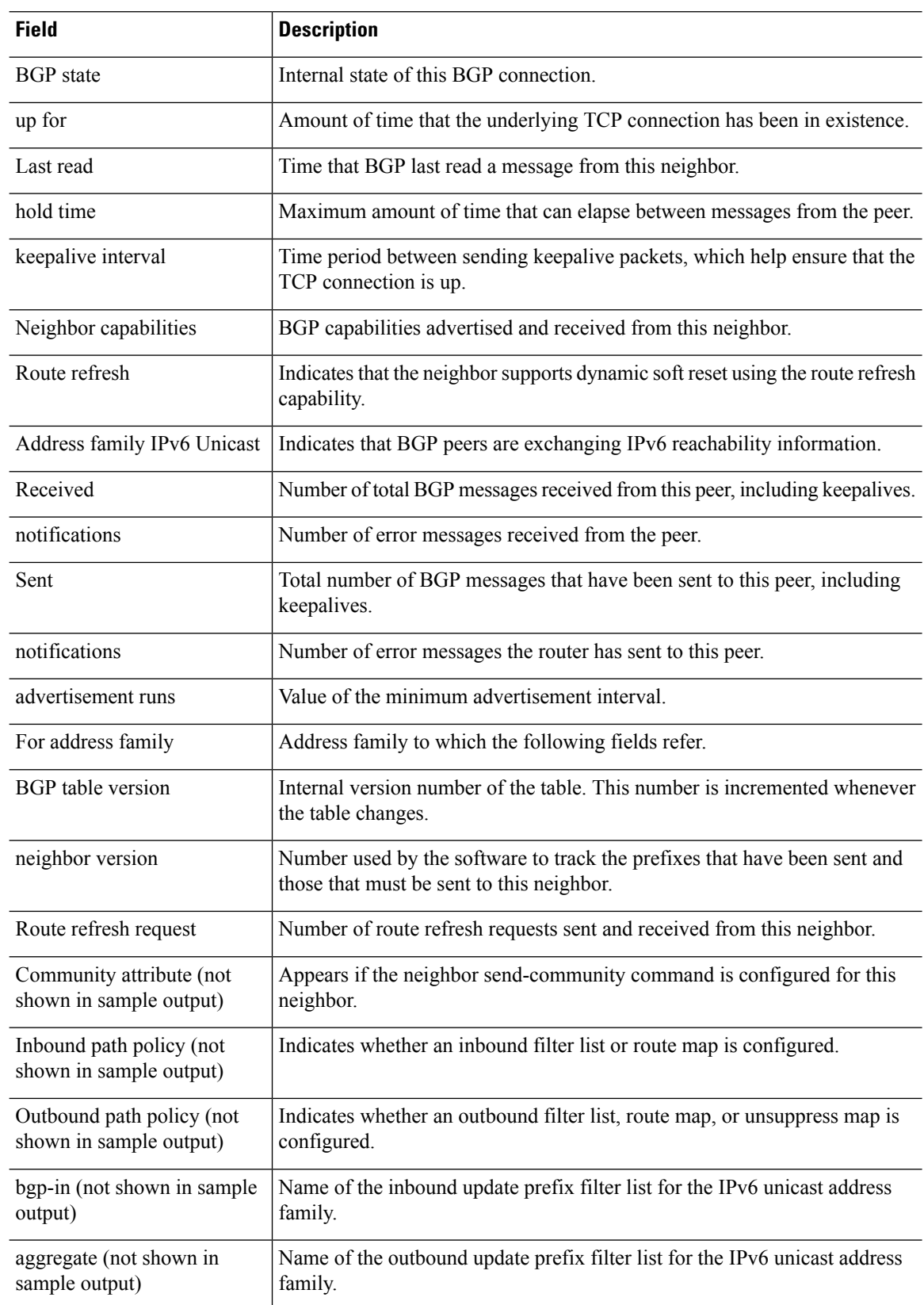

ı

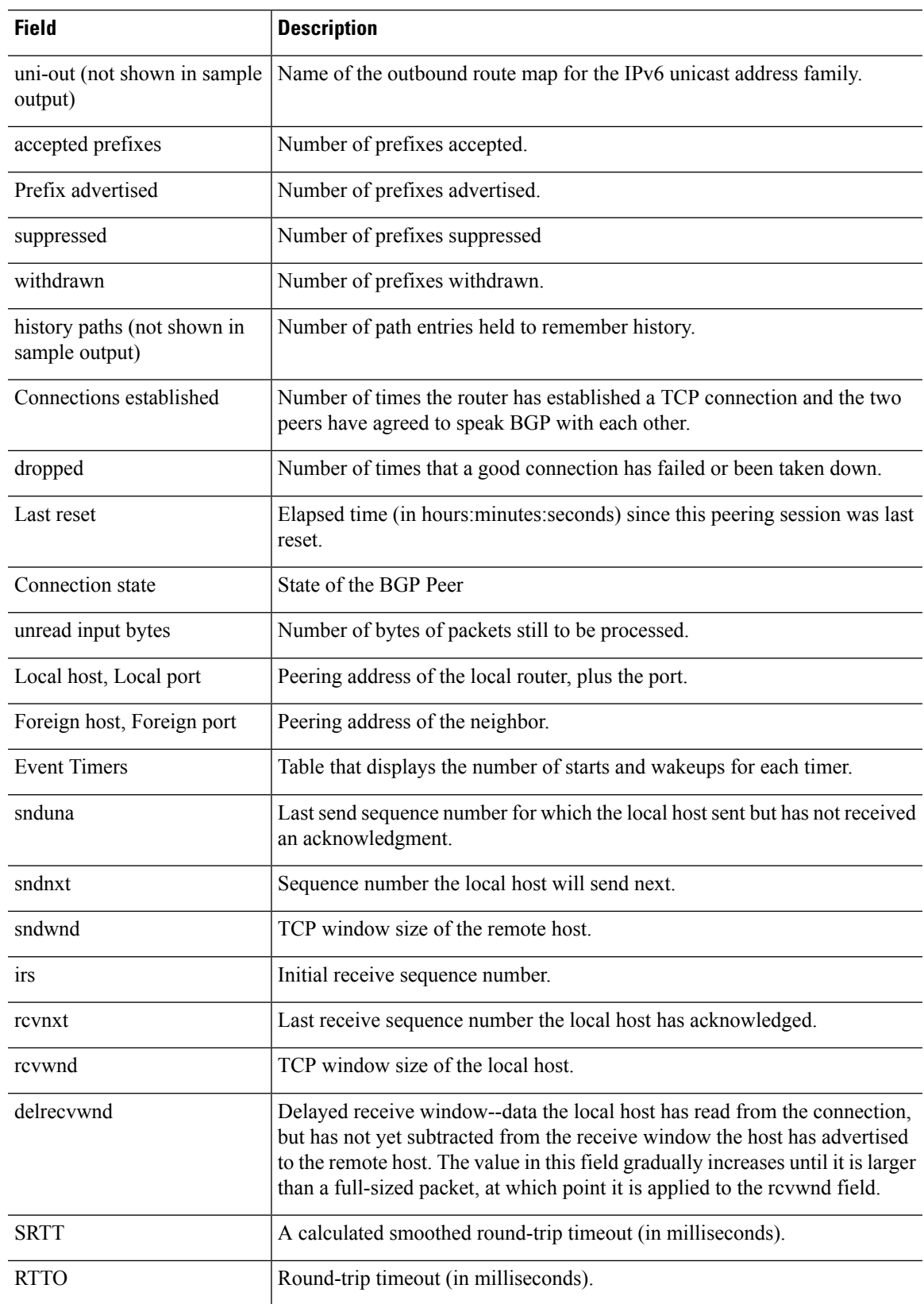

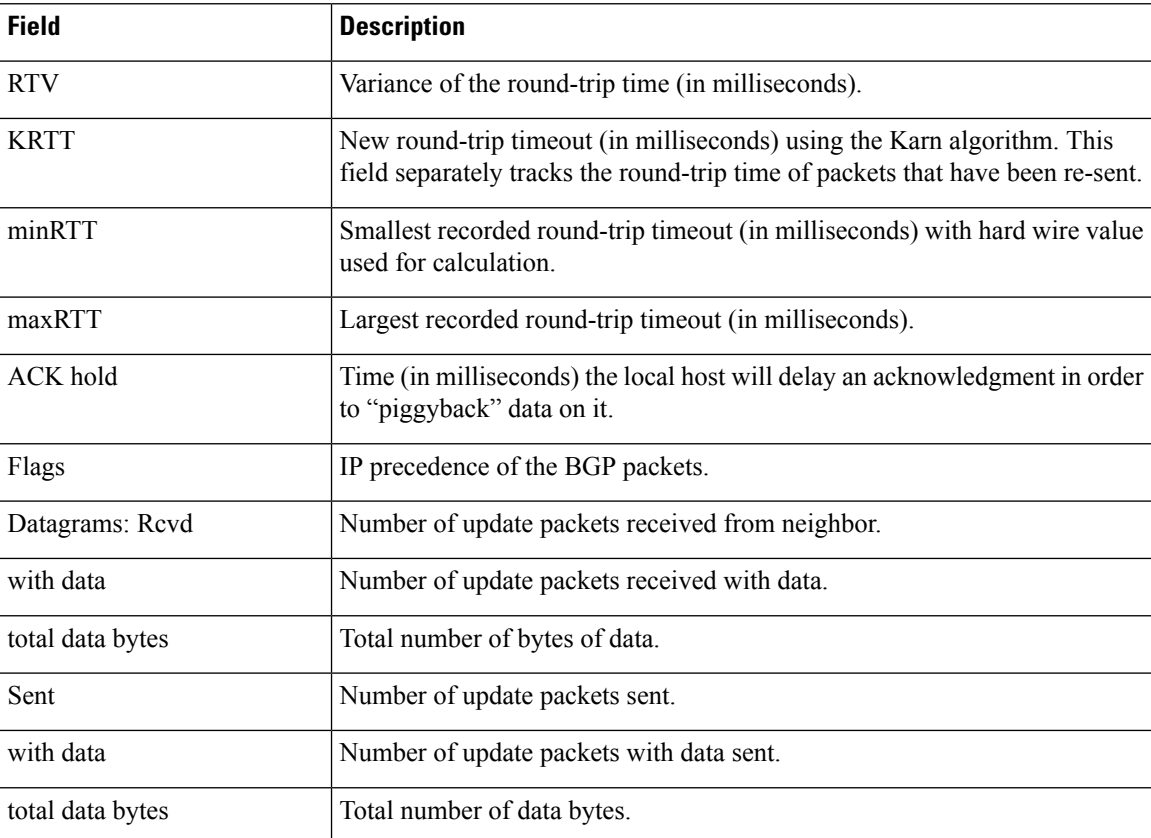

The following is sample output from the **show bgp ipv6 unicast neighbors** command with the **advertised-routes** keyword. For an explanation of the output, see the **show bgp** command.

```
> show bgp ipv6 unicast neighbors 3FFE:700:20:1::11 advertised-routes
BGP table version is 21880, local router ID is 192.168.7.225
Status codes: s suppressed, h history, * valid, > best, i - internal
Origin codes: i - IGP, e - EGP, ? - incomplete
  Network Next Hop Metric LocPrf Weight Path
*> 2001:200::/35 3FFE:700:20:1::11 0 293 3425 2500 i
*> 2001:208::/35 3FFE:C00:E:B::2 0 237 7610 i<br>*> 2001:218::/35 3FFE:C00:E:C::2 0 3748 4697 i
                 3FFE:C00:E:C::2
```
The following issample output from the **show bgpipv6unicastneighbors** command with the **routes** keyword:

> **show bgp ipv6 unicast neighbors 3FFE:700:20:1::11 routes** BGP table version is 21885, local router ID is 192.168.7.225 Status codes: s suppressed, h history, \* valid, > best, i - internal Origin codes: i - IGP, e - EGP, ? - incomplete

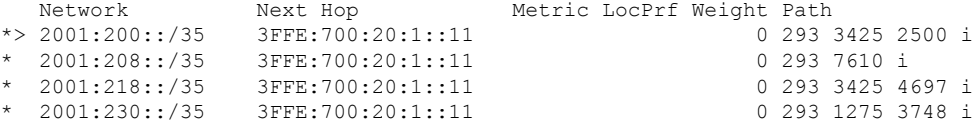

The following issample output from the **show bgpipv6neighbors** command with the**paths** keyword:

> **show bgp ipv6 unicast neighbors 3FFE:700:20:1::11 paths ^293**

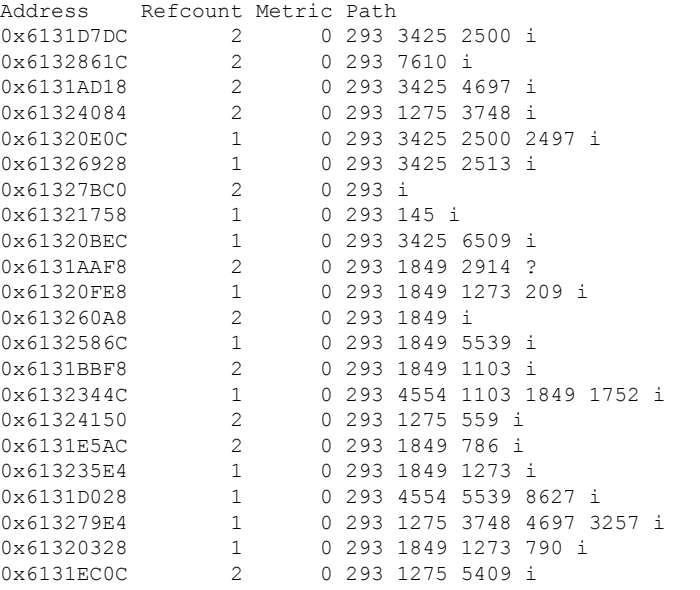

The table below describes the significant fields shown in the display.

**Table 4: show bgp ipv6 neighbors paths fields**

| <b>Field</b>   | <b>Description</b>                                                                                                    |
|----------------|----------------------------------------------------------------------------------------------------|
| <b>Address</b> | Internal address where the path is stored.                                                                                 |
| Refcount       | Number of routes using that path.                                                                                          |
| Metric         | The Multi Exit Discriminator (MED) metric for the path. (The name of this metric for BGP<br>versions 2 and 3 is INTER AS.) |
| Path           | The autonomous system path for that route, followed by the origin code for that route.                                     |

The following sample output from the **show bgp ipv6 neighbors** command shows the **received routes** for IPv6 address 2000:0:0:4::2:

> **show bgp ipv6 unicast neighbors 2000:0:0:4::2 received-routes** BGP table version is 2443, local router ID is 192.168.0.2 Status codes: s suppressed, h history, \* valid, > best, i - internal Origin codes:i - IGP, e - EGP, ? - incomplete Network Mext Hop Metric LocPrf Weight Path<br>2000:0:1::/64 2000:0:0:4::2 0 2 1 i \*> 2000:0:0:1::/64 2000:0:0:4::2 0 2 1<br>\*> 2000:0:0:2::/64 2000:0:0:4::2 0 2 i \*> 2000:0:0:2::/64 2000:0:0:4::2 \*> 2000:0:0:2:1::/80 2000:0:0:4::2 0 2 ? \*> 2000:0:0:3::/64 2000:0:0:4::2 0 2 ? \* 2000:0:0:4::1/64 2000:0:0:4::2 0 2 ?

# <span id="page-31-0"></span>**show bgp ipv4/ ipv6 unicast paths**

To display all the IPv4 or IPv6 Border Gateway Protocol (BGP) paths in the database, use the **show bgp ipv4 unicast paths** or **show bgp ipv6 unicast paths** command respectively.

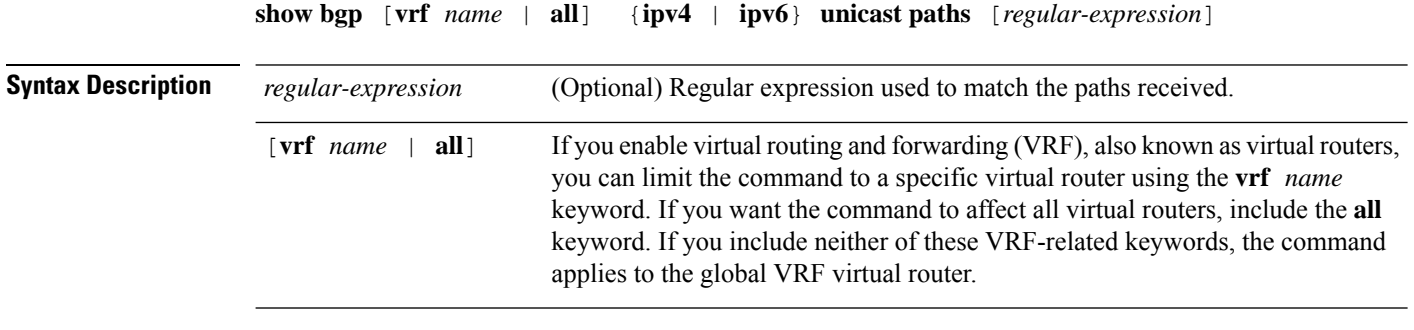

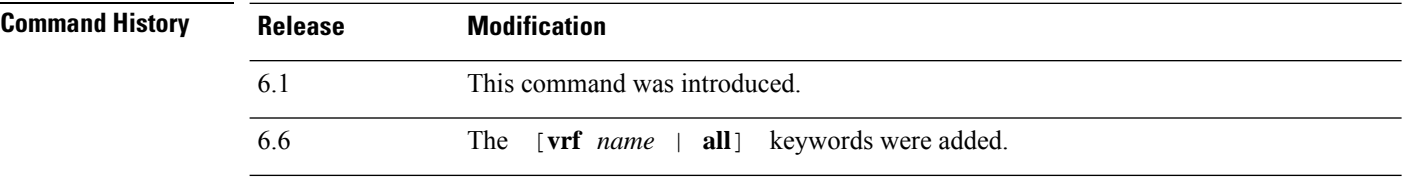

### **Examples**

The following is sample output from the **show bgp ipv6 unicast paths** command:

```
> show bgp ipv6 unicast paths
Address Hash Refcount Metric Path
0x61322A78 0 2 0 i<br>0x6131C214 3 2 0 63
0x6131C214 3 2 0 6346 8664 786 i<br>0x6131D600 13 1 0 3748 1275 8319
                       1 0 3748 1275 8319 1273 209 i
0x613229F0 17 1 0 3748 1275 8319 12853 i
                       1 1 4554 3748 4697 5408 i
0x61326818 32 1 1 4554 5609 i
0x61324728 34 1 0 6346 8664 9009 ?<br>0x61323804 35 1 0 3748 1275 8319 i
                       1 0 3748 1275 8319 i
0x61327918 35 1 0 237 2839 8664 ?<br>0x61320504 38 2 0 3748 4697 1752
0x61320504 38 2 0 3748 4697 1752 i<br>0x61320988 41 2 0 1849 786 i
                               0 1849 786 i
0x6132245C 46 1 0 6346 8664 4927 i
```
The following table describes the significant fields shown in the display.

**Table 5: Show bgp ipv4/ ipv6 unicast path fields**

| <b>Field</b> | <b>Description</b>                         |
|--------------|--------------------------------------------|
| Address      | Internal address where the path is stored. |
| Refcount     | Number of routes using that path.          |

 $\mathbf{l}$ 

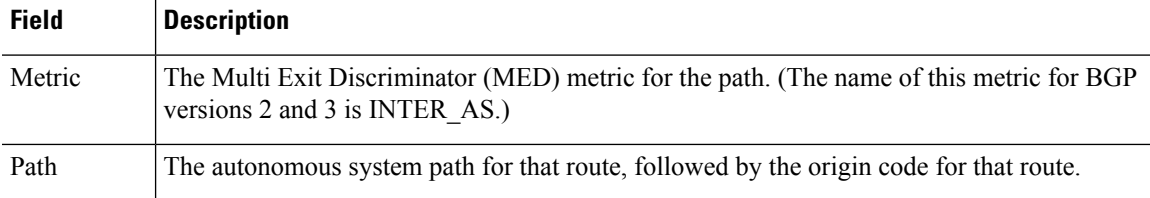

### <span id="page-33-0"></span>**show bgp ipv4/ ipv6 unicast prefix-list**

To display routes that match a prefix list, use the **show bgp ipv4 prefix-list** or **show bgp ipv6 prefix-list** command.

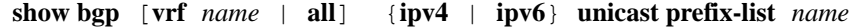

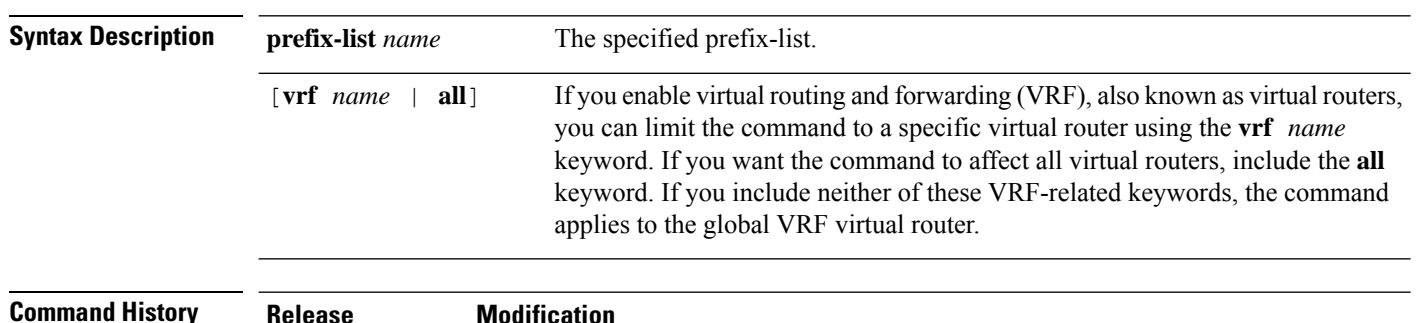

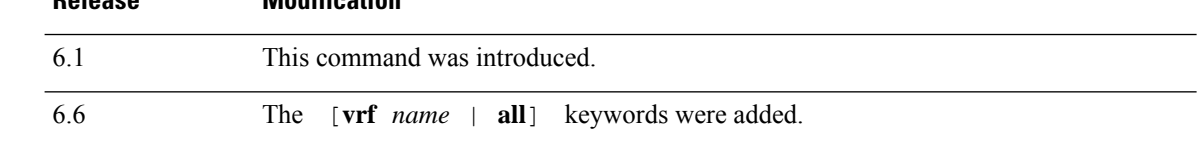

#### **Examples**

The following is sample output from the **show bgp ipv6 prefix-list** command:

```
> show bgp ipv6 unicast prefix-list pin
ipv6 prefix-list pin:
   count:4, range entries:3, sequences:5 - 20, refcount:2
  seq 5 permit 747::/16 (hit count:1, refcount:2)
  seq 10 permit 747:1::/32 ge 64 le 64 (hit count:2, refcount:2)
   seq 15 permit 747::/32 ge 33 (hit count:1, refcount:1)
  seq 20 permit 777::/16 le 124 (hit count:2, refcount:1)
The ipv6 prefix-list match the following prefixes:
  seq 5: matches the exact match 747::/16
   seq 10:first 32 bits in prefix must match with a prefixlen of /64
  seq 15:first 32 bits in prefix must match with any prefixlen up to /128
  seq 20:first 16 bits in prefix must match with any prefixlen up to /124
```
To display IPv4 or IPv6 Border Gateway Protocol (BGP) routes matching the autonomous system path regular expression, use the **show bgp ipv4 regexp** or **show bgp ipv6 regexp** command.

**show bgp** [**vrf** *name* | **all**] {**ipv4** | **ipv6**} **unicast regexp** *regular-expression*

<span id="page-34-0"></span>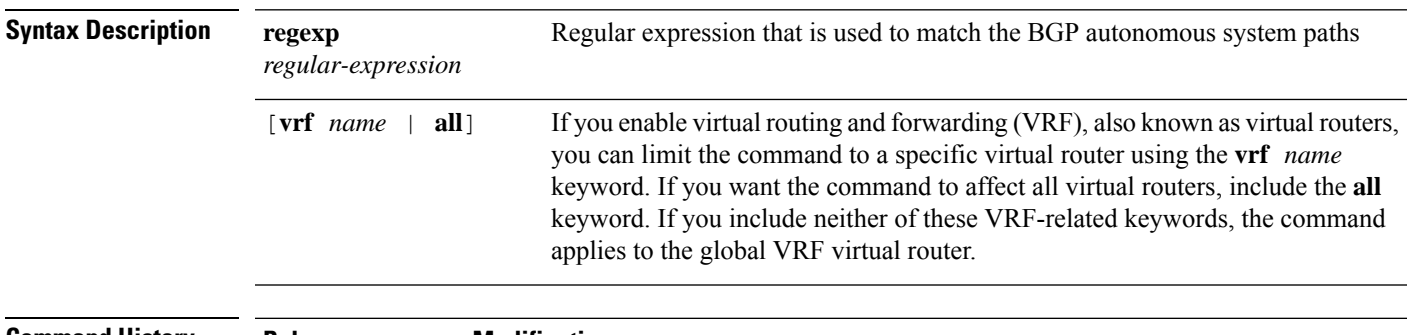

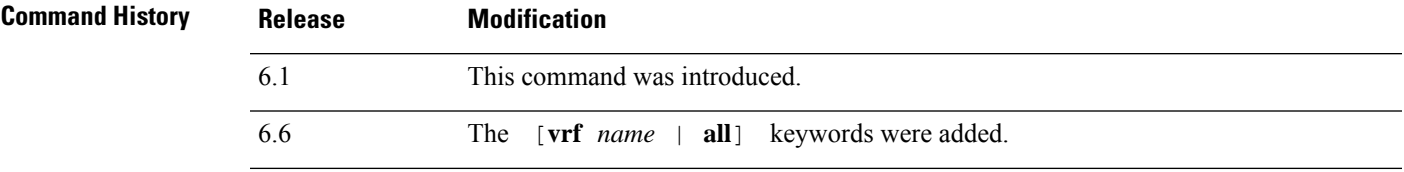

### **Examples**

The following is sample output from the **show bgp ipv6 unicast regexp** command that shows paths beginning with 33 or containing 293. For an explanation of the output, see the **show bgp** command.

```
> show bgp ipv6 unicast regexp ^33|293
BGP table version is 69964, local router ID is 192.168.7.225
Status codes: s suppressed, h history, * valid, > best, i - internal
Origin codes: i - IGP, e - EGP, ? - incomplete
```
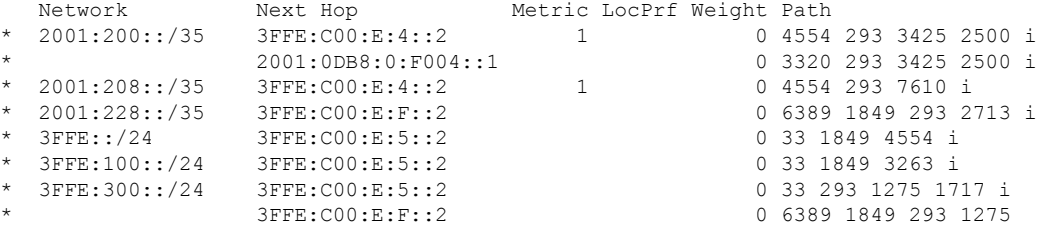

# <span id="page-35-0"></span>**show bgp ipv4/ ipv6 unicast route-map**

To display IPv4 or IPv6 Border Gateway Protocol (BGP) routes that failed to install in the routing table, use the **show bgp ipv4 unicast route-map** or **show bgp ipv6 unicast route-map** command.

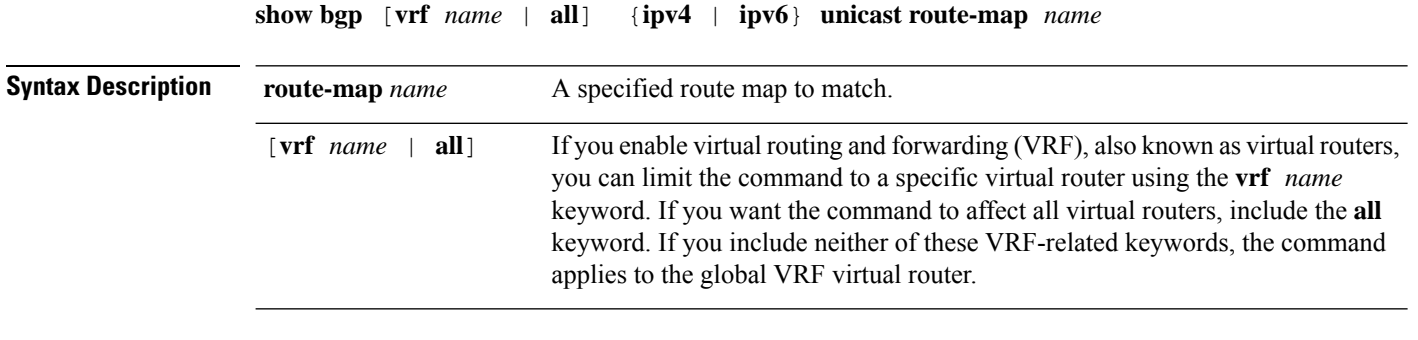

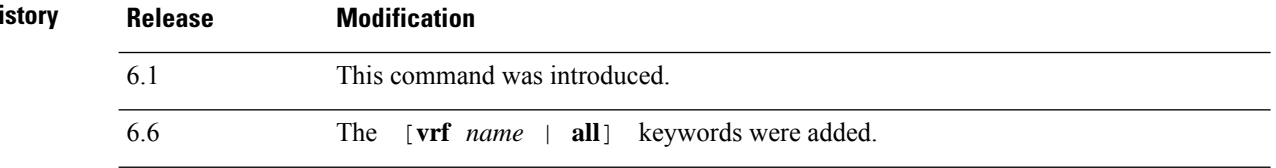

### **Examples**

**Command H** 

The following is sample output from the **show bgp ipv6 unicast route-map** command for a route map named rmap. For an explanation of the output, see the **show bgp** command.

```
> show bgp ipv6 unicast route-map rmap
BGP table version is 16, local router ID is 172.30.242.1
Status codes:s suppressed, h history, * valid, > best, i - internal,
             r RIB-failure, S Stale
Origin codes: i - IGP, e - EGP, ? - incomplete<br>Network Next Hop Metric
Network Next Hop Metric LocPrf Weight Path<br>*>i12:12::/64 2001:0DB8:101::1 0 100 50 ?
*>i12:12::/64  2001:0DB8:101::1  0  100  50 ?<br>*>i12:13::/64  2001:0DB8:101::1  0  100  50 ?
                  2001:0DB8:101:1 0 100 50 ?
*>i12:14::/64 2001:0DB8:101::1 0 100 50 ?
*>i543::/64   2001:0DB8:101::1   0 100 50 ?
```
# <span id="page-36-0"></span>**show bgp ipv4/ ipv6 unicast summary**

To display the status of all IPv4 or IPv6 Border Gateway Protocol (BGP) connections, use the s**how bgp ipv4 unicast summary** or **show bgp ipv6 unicast summary** command respectively.

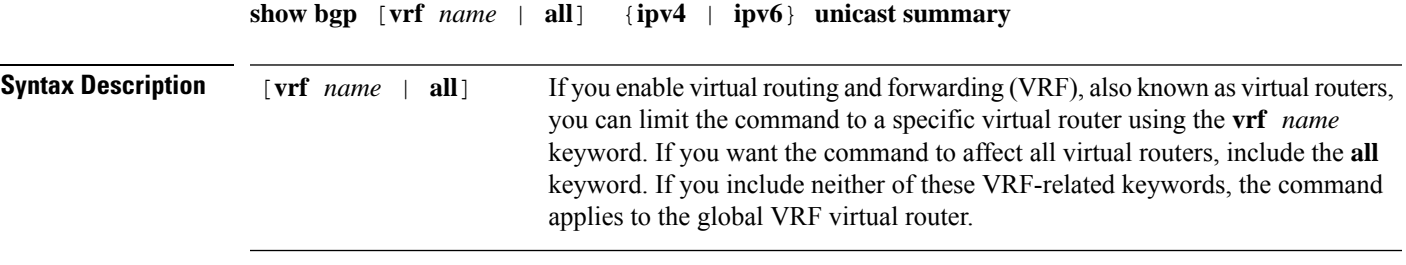

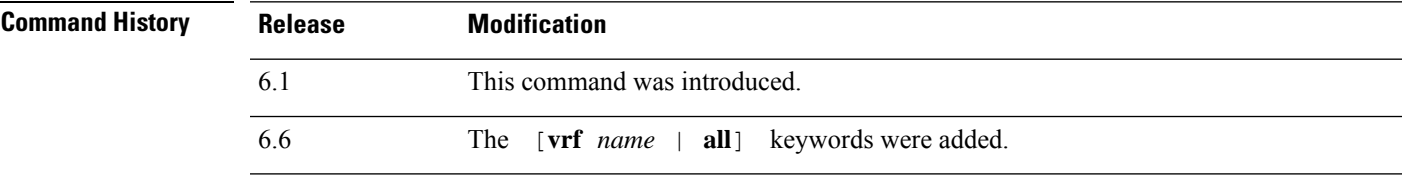

### **Examples**

The following is sample output from the **show bgp ipv6 unicast summary** command:

```
> show bgp ipv6 unicast summary
BGP device identifier 172.30.4.4, local AS number 200
BGP table version is 1, main routing table version 1
Neighbor V AS MsgRcvd MsgSent TblVer InQ OutQ Up/Down State/PfxRcd
2001:0DB8:101::2 4 200 6869 6882 0 0 0 06:25:24 Active
```
The table below describes the significant fields shown in the display.

**Table 6: show bgp ipv4/ ipv6 unicast summary fields**

| <b>Field</b>          | <b>Description</b>                                                                                       |  |  |  |  |  |
|-----------------------|----------------------------------------------------------------------------------------------------|--|--|--|--|--|
| BGP device identifier | IP address of the networking device.                                                                     |  |  |  |  |  |
| BGP table version     | Internal version number of the table. This number is incremented whenever the<br>table changes.          |  |  |  |  |  |
|                       | main routing table version   Last version of BGP database that was injected into the main routing table. |  |  |  |  |  |
| Neighbor              | IPv6 address of a neighbor.                                                                              |  |  |  |  |  |
| V                     | BGP version number spoken to that neighbor.                                                              |  |  |  |  |  |
| AS                    | Autonomous System                                                                                        |  |  |  |  |  |
| MsgRcvd               | BGP messages received from that neighbor.                                                                |  |  |  |  |  |

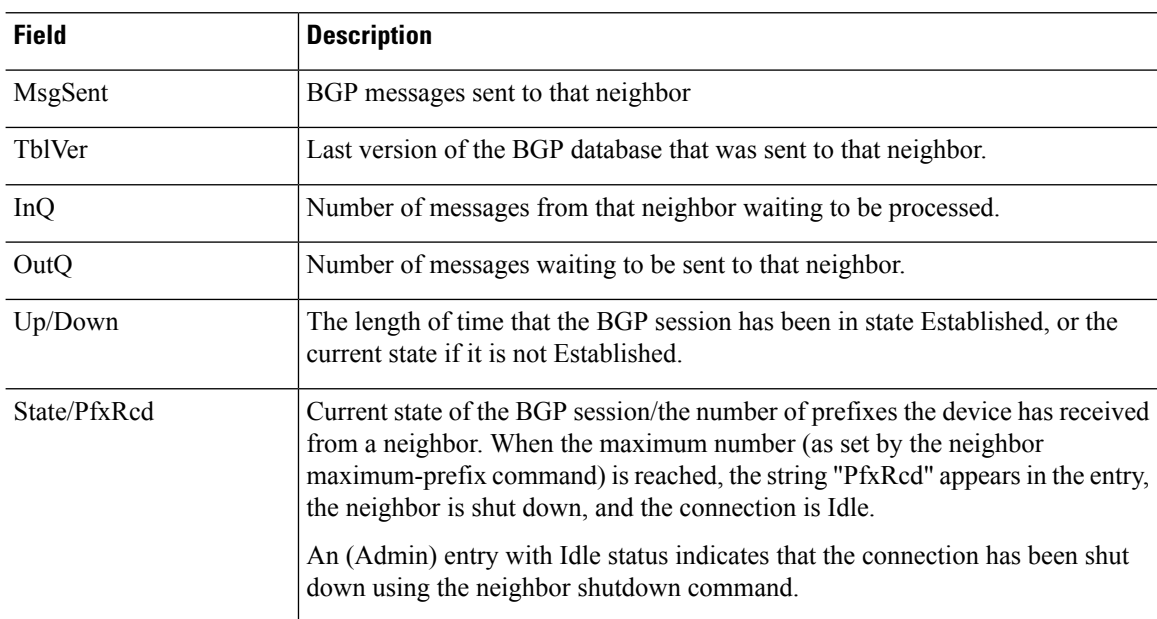

٠

# <span id="page-38-0"></span>**show bgp neighbors**

To display information about Border Gateway Protocol (BGP) and TCP connections to neighbors, use the show bgp neighbors command.

**show bgpneighbors** [**vrf** *name* | **all**] [**slow** | *ip-address* [**advertised-routes** | **paths** [*reg-exp*] | **policy** [**detail**] | **received prefix-filter** | **received-routes** | **routes**]]

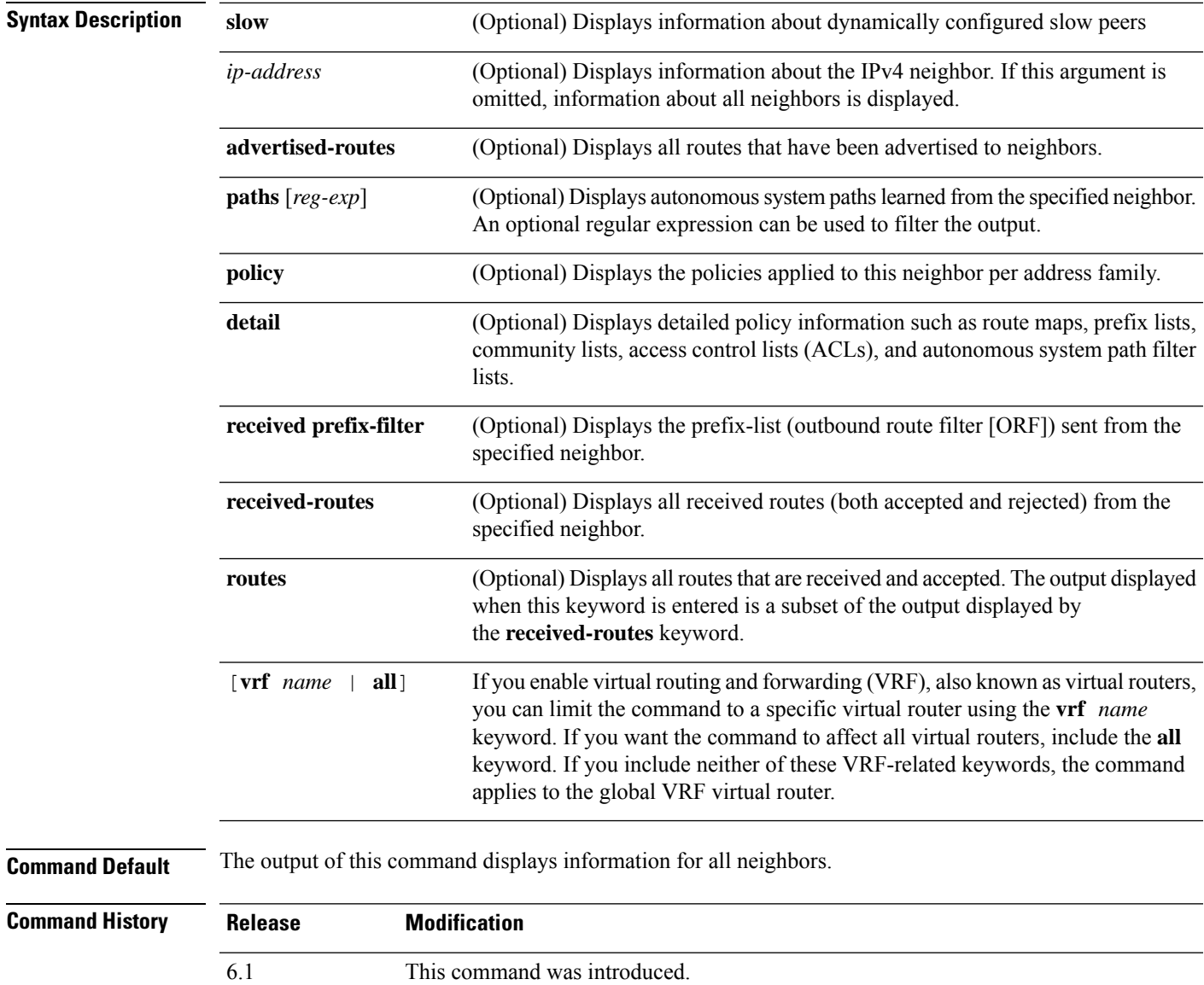

6.6 The [**vrf** *name* | **all**] keywords were added.

**Usage Guidelines** Use the **show bgp neighbors** command to display BGP and TCP connection information for neighbor sessions. For BGP, this includes detailed neighbor attribute, capability, path, and prefix information. For TCP, this includes statistics related to BGP neighbor session establishment and maintenance.

> Prefix activity is displayed based on the number of prefixes that are advertised and withdrawn. Policy denials display the number of routes that were advertised but then ignored based on the function or attribute that is displayed in the output.

#### **Examples**

The following example shows output for the BGP neighbor at 10.108.50.2. This neighbor is an internal BGP (iBGP) peer. This neighbor supports the route refresh and graceful restart capabilities.

```
> show bgp neighbors 10.108.50.2
BGP neighbor is 10.108.50.2, remote AS 1, internal link
 BGP version 4, remote router ID 192.168.252.252
 BGP state = Established, up for 00:24:25
 Last read 00:00:24, last write 00:00:24, hold time is 180, keepalive interval is
  60 seconds
 Neighbor capabilities:
   Route refresh: advertised and received(old & new)
   MPLS Label capability: advertised and received
   Graceful Restart Capability: advertised
   Address family IPv4 Unicast: advertised and received
 Message statistics:
   InQ depth is 0
   OutQ depth is 0
                      Sent Rcvd<br>3<br>0<br>0<br>0
   Opens: 3 3<br>Notifications: 0 0
   Notifications: 0 0<br>Updates: 0 0 0
   Updates: 0<br>Keepalives: 113
    Keepalives: 113 112
    Route Refresh: 0 0 0
    Total: 116 115
  Nechansis.<br>
Route Refresh: 0<br>
Total: 116 115<br>
Default minimum time between advertisement runs is 5 seconds
 For address family: IPv4 Unicast
 BGP additional-paths computation is enabled
 BGP advertise-best-external is enabled
 BGP table version 1, neighbor version 1/0
 Output queue size : 0
 Index 1, Offset 0, Mask 0x2
 1 update-group member
                             Sent Rcvd
 Prefix activity: --- ----
   Prefixes Current: 0 0 0<br>Prefixes Total: 0 0 0
   Prefixes Total: 0 0
   Implicit Withdraw: 0 0 0 0
   Explicit Withdraw: 0 0 0 0
   Used as bestpath: n/a 0
   Used as multipath: n/a 0
                               Outbound Inbound<br>------- ------
  Local Policy Denied Prefixes: --------
    Total: 0 0
 Number of NLRIs in the update sent: max 0, min 0
 Connections established 3; dropped 2
 Last reset 00:24:26, due to Peer closed the session
External BGP neighbor may be up to 2 hops away.
```
Connection state is ESTAB, I/O status: 1, unread input bytes: 0 Connection is ECN Disabled Local host: 10.108.50.1, Local port: 179 Foreign host: 10.108.50.2, Foreign port: 42698 Enqueued packets for retransmit: 0, input: 0 mis-ordered: 0 (0 bytes) Event Timers (current time is 0x68B944):  $\begin{tabular}{lllllllll} \texttt{Timer} & \texttt{Status} & \texttt{Weakeups} & \texttt{Next} \\ \texttt{Retrans} & 27 & 0 & 0 \times 0 \\ \end{tabular}$ Retrans 27 0 0x0 TimeWait 0 0 0x0 AckHold 27 18 0x0 SendWnd 0 0 0 0x0 KeepAlive 0 0 0x0 GiveUp 0 0 0 0x0 PmtuAger 0 0 0x0<br>DeadWait 0 0 0x0 DeadWait 0 0 0 0x0 iss: 3915509457 snduna: 3915510016 sndnxt: 3915510016 sndwnd: 15826 irs: 233567076 rcvnxt: 233567616 rcvwnd: 15845 delrcvwnd: 539 SRTT: 292 ms, RTTO: 359 ms, RTV: 67 ms, KRTT: 0 ms minRTT: 12 ms, maxRTT: 300 ms, ACK hold: 200 ms Flags: passive open, nagle, gen tcbs IP Precedence value : 6 Datagrams (max data segment is 1460 bytes): Rcvd: 38 (out of order: 0), with data: 27, total data bytes: 539 Sent: 45 (retransmit: 0, fastretransmit: 0, partialack: 0, Second Congestion: 08

The following table describes the significant fields shown in the display. Fields that are preceded by the asterisk character (\*) are displayed only when the counter has a nonzero value.

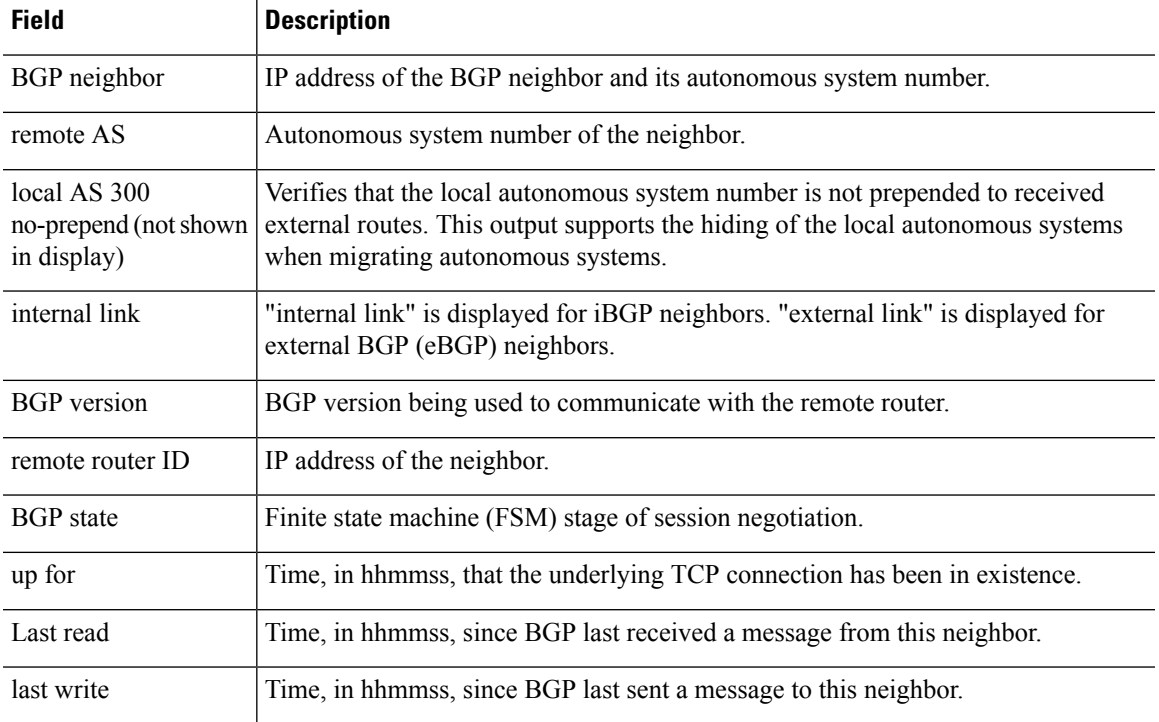

#### **Table 7: show bgp neighbors Fields**

 $\mathbf l$ 

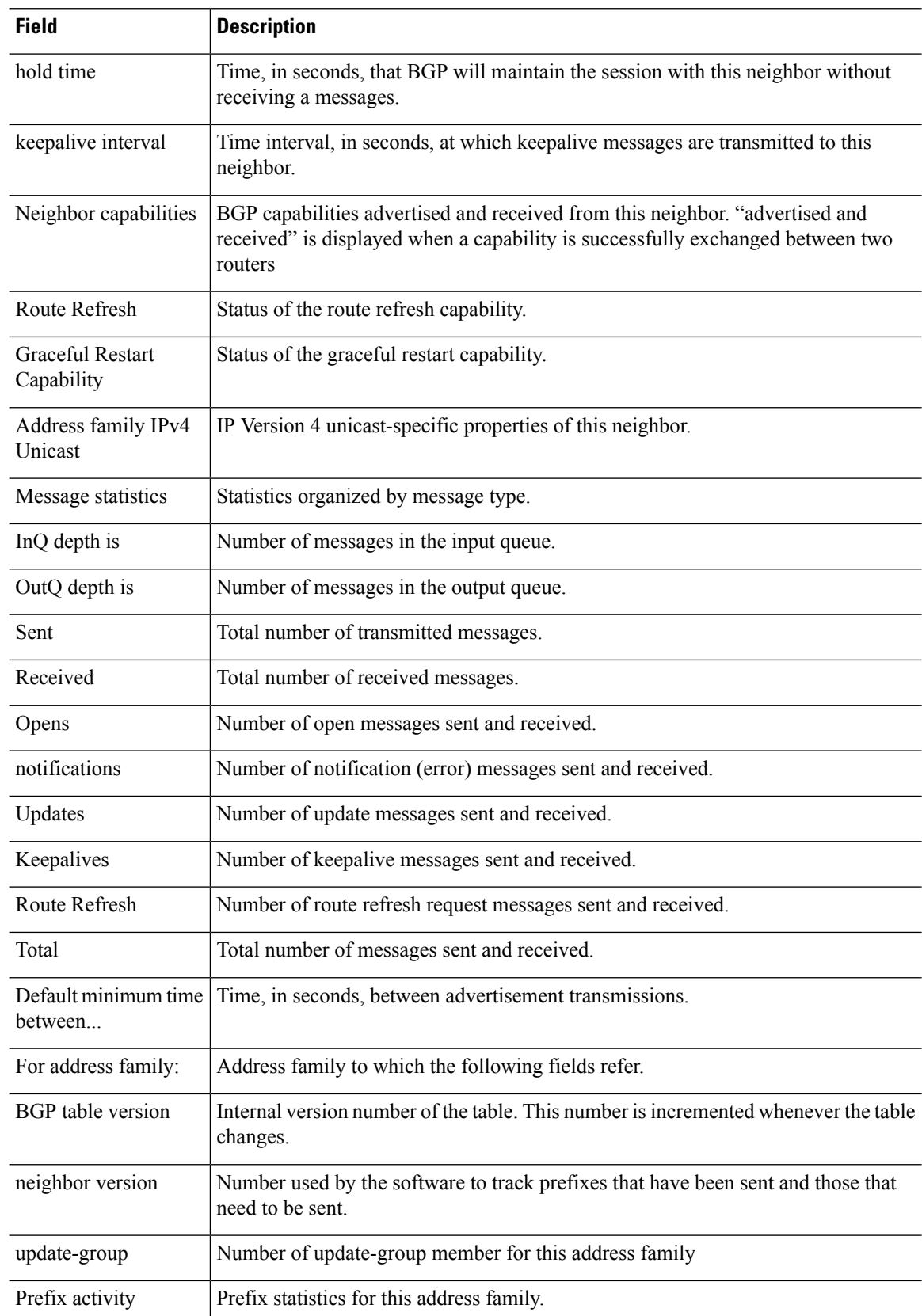

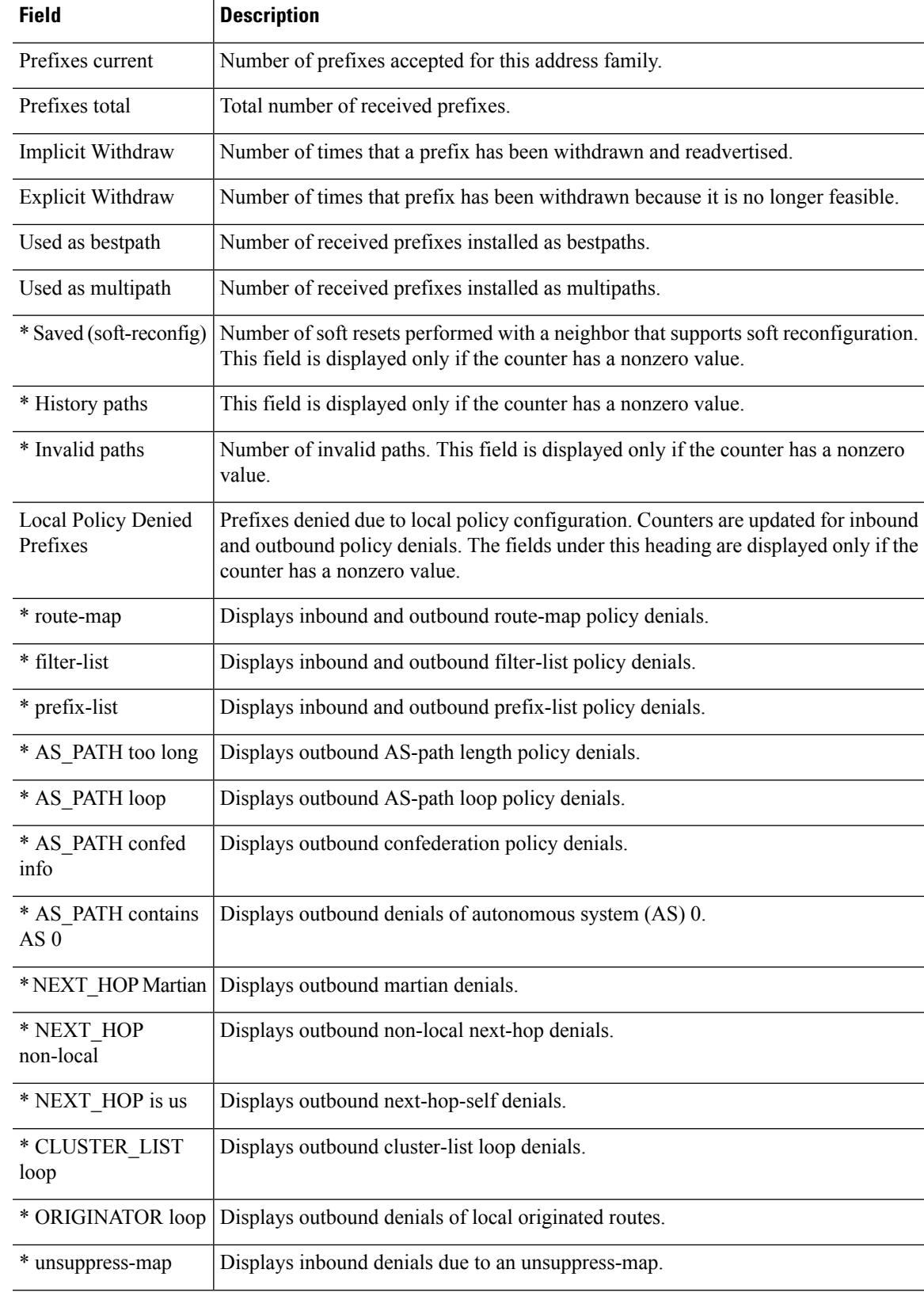

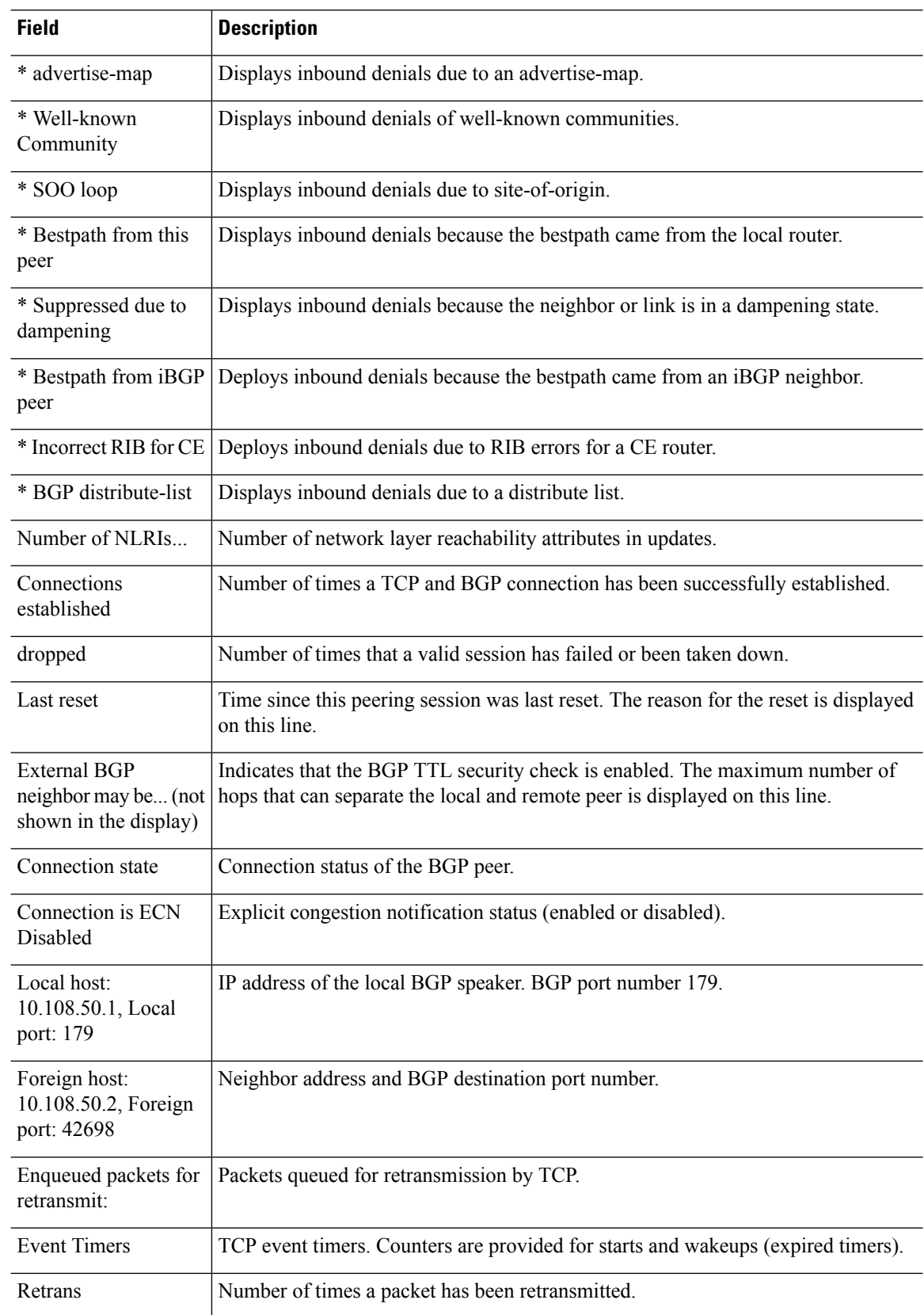

ı

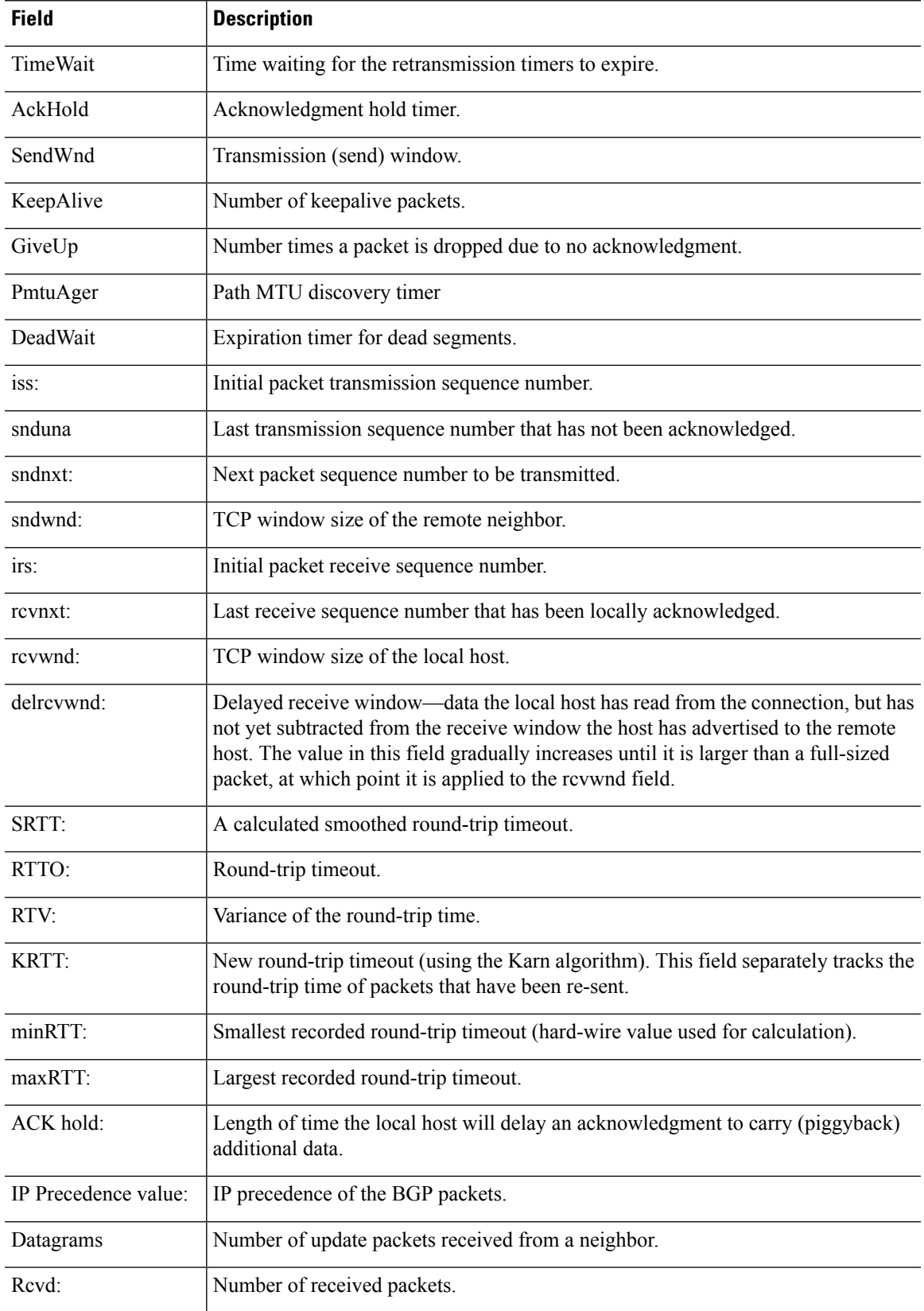

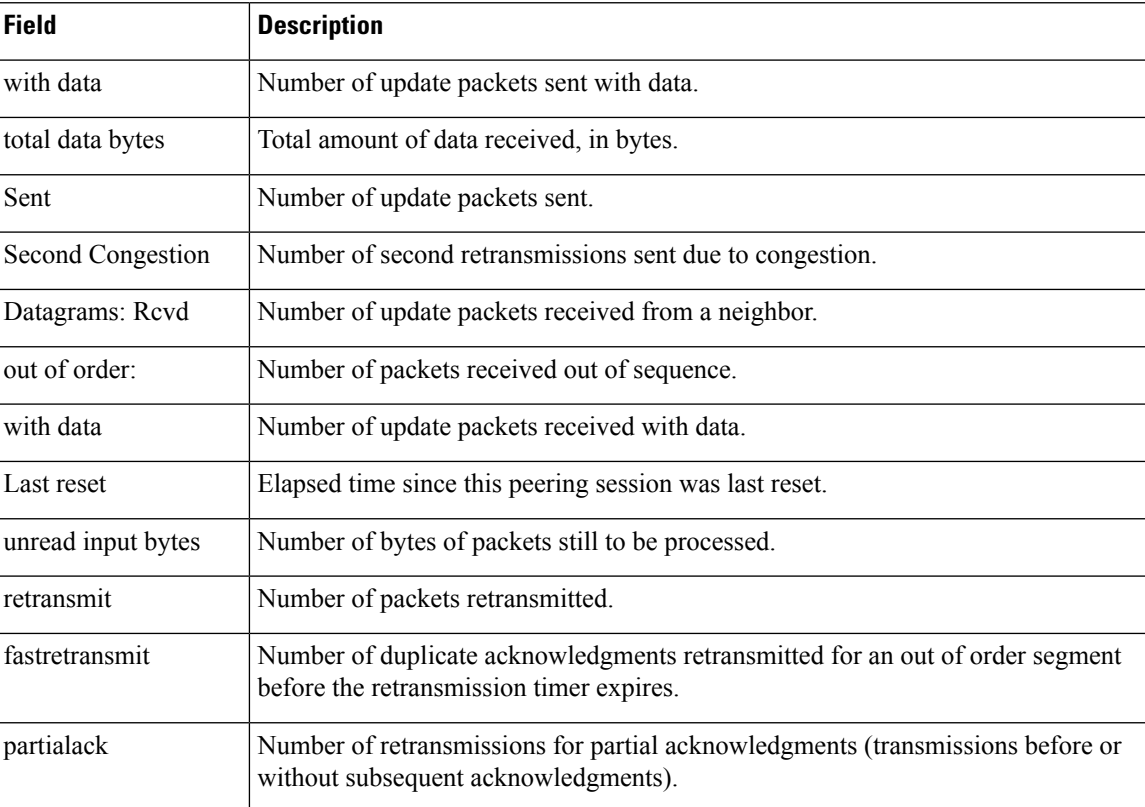

The following example displays routes advertised for only the 172.16.232.178 neighbor. For an explanation of the output, see the **show bgp** command.

```
> show bgp neighbors 172.16.232.178 advertised-routes
```

```
BGP table version is 27, local router ID is 172.16.232.181
Status codes: s suppressed, d damped, h history, * valid, > best, i - internal
Origin codes: i - IGP, e - EGP, ? - incomplete
Network Next Hop Metric LocPrf Weight Path
*>i10.0.0.0 172.16.232.179 0 100 0 ?<br>*> 10.20.2.0 10.0.0.0 0 32768 i
* > 10.20.2.0 10.0.0.0 0 32768 i
```
The following is example output from the **show bgp neighbors** command entered with the **paths** keyword:

```
> show bgp neighbors 172.29.232.178 paths ^10
Address Refcount Metric Path<br>0x60E577B0 2 40 10 ?
0x60E577B0 2
```
The following table explains each field.

**Table 8: show bgp neighbors paths Fields**

| <b>Field</b> | <b>Description</b>                         |
|--------------|--------------------------------------------|
| Address      | Internal address where the path is stored. |
| Refcount     | Number of routes using that path           |

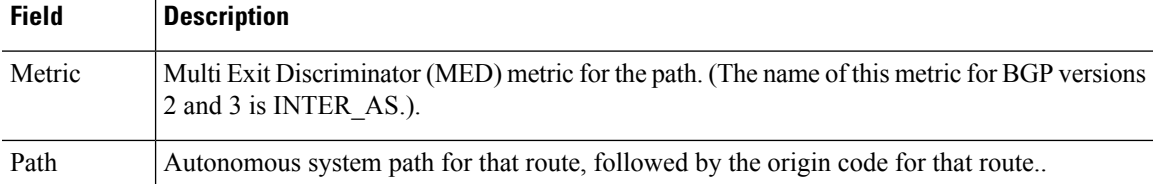

The following example shows that a prefix-list that filters all routes in the 10.0.0.0 network has been received from the 192.168.20.72 neighbor:

```
> show bgp neighbors 192.168.20.72 received prefix-filter
Address family:IPv4 Unicast
ip prefix-list 192.168.20.72:1 entries
   seq 5 deny 10.0.0.0/8 le 32
```
The following sample output shows the policies applied to the neighbor at 192.168.1.2. The output displays policies configured on the neighbor device.

```
> show bgp neighbors 192.168.1.2 policy
Neighbor: 192.168.1.2, Address-Family: IPv4 Unicast
Locally configured policies:
route-map ROUTE in
Inherited polices:
prefix-list NO-MARKETING in
 route-map ROUTE in
 weight 300
maximum-prefix 10000
```
The following is sample output from the **show bgp neighbors** command that verifies that BGP TCP path maximum transmission unit (MTU) discovery is enabled for the BGP neighbor at 172.16.1.2:

```
> show bgp neighbors 172.16.1.2
BGP neighbor is 172.16.1.2, remote AS 45000, internal link
 BGP version 4, remote router ID 172.16.1.99
....
For address family: IPv4 Unicast
 BGP table version 5, neighbor version 5/0
...
 Address tracking is enabled, the RIB does have a route to 172.16.1.2
 Address tracking requires at least a /24 route to the peer
  Connections established 3; dropped 2
  Last reset 00:00:35, due to Router ID changed
  Transport(tcp) path-mtu-discovery is enabled
....
SRTT: 146 ms, RTTO: 1283 ms, RTV: 1137 ms, KRTT: 0 ms
minRTT: 8 ms, maxRTT: 300 ms, ACK hold: 200 ms
Flags: higher precedence, retransmission timeout, nagle, path mtu capable
```
# <span id="page-47-0"></span>**show bgp paths**

To display all the BGP paths in the database, use the **show bgp paths** command.

**show bgp paths** [**vrf** *name* | **all**] [*regexp*]

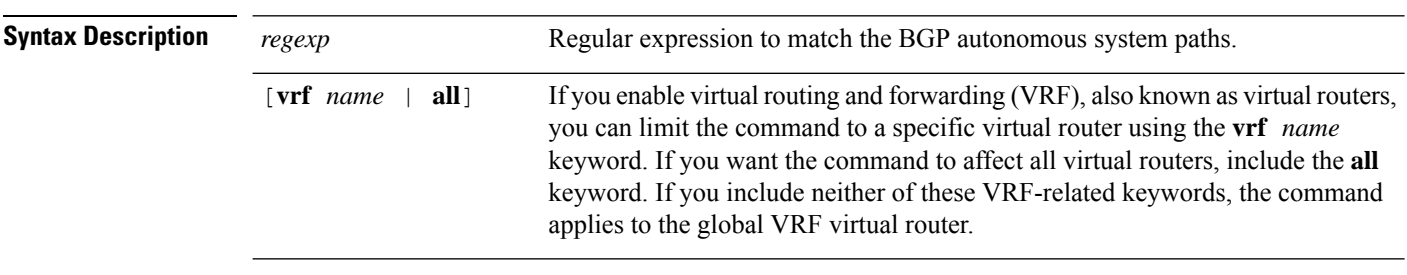

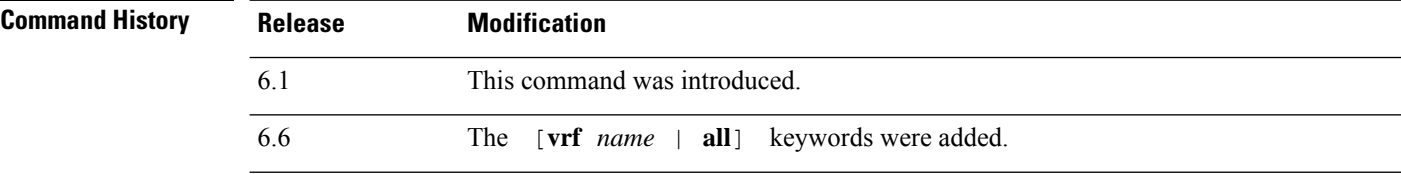

### **Examples**

The following is sample output from the **show bgp paths** command.

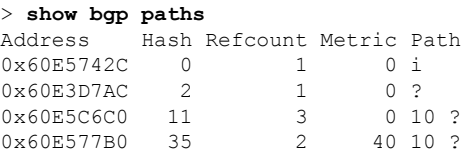

The following table explains each field.

#### **Table 9: show bgp paths Fields**

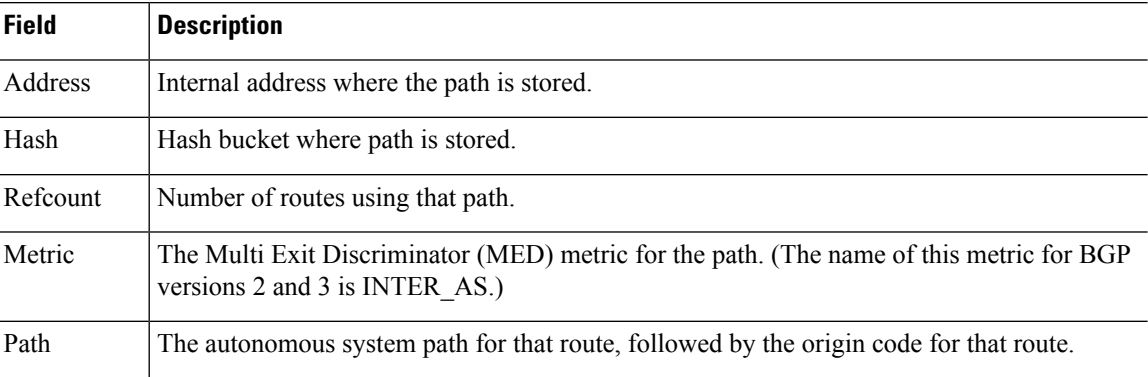

# <span id="page-48-0"></span>**show bgp prefix-list**

To display information about a prefix list or prefix list entries, use the **show bgp prefix-list** command.

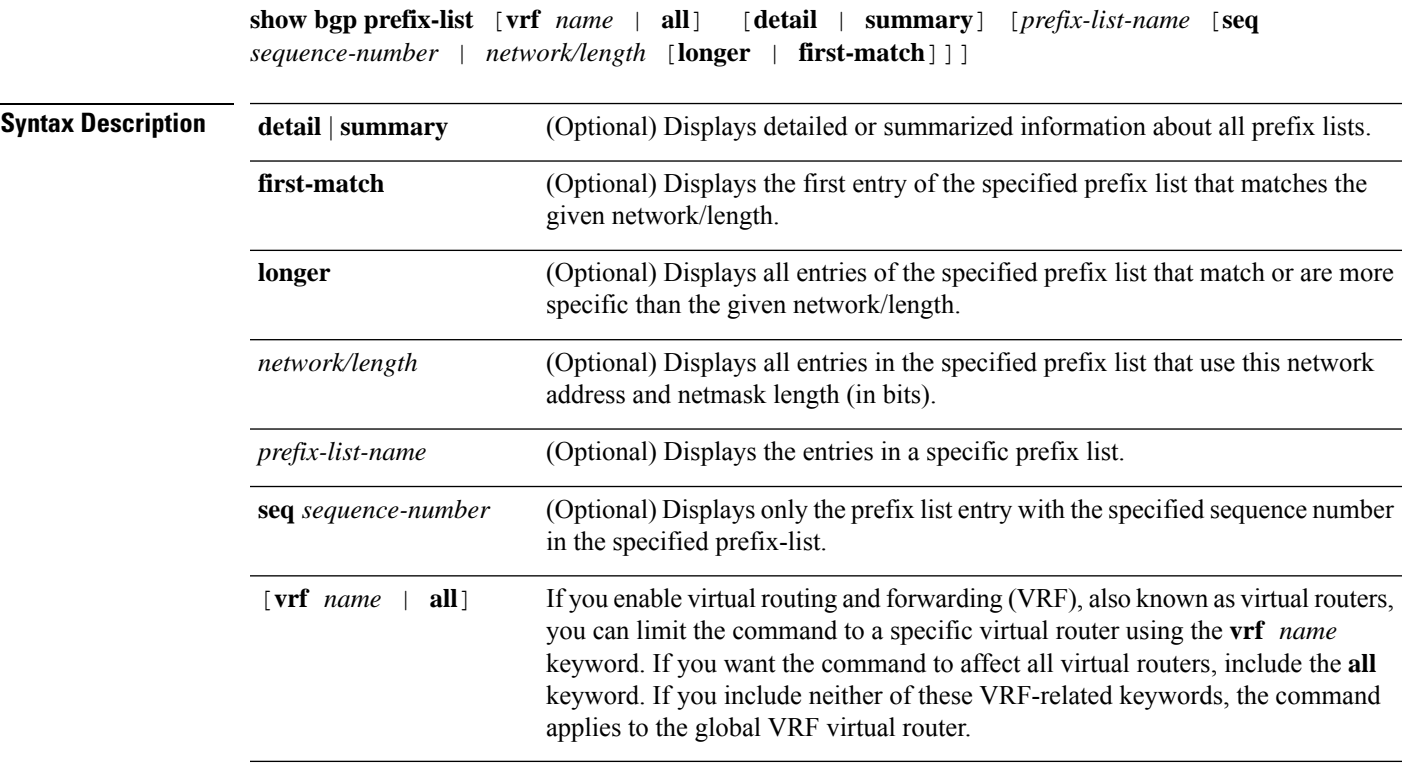

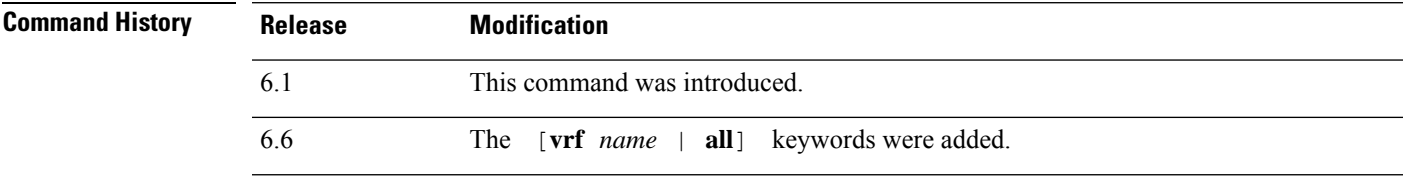

### **Examples**

The following example shows the output of the **show bgp prefix-list** command with details about the prefix list named test:

```
> show bgp prefix-list detail test
ip prefix-list test:
Description: test-list
count: 1, range entries: 0, sequences: 10 - 10, refcount: 3
seq 10 permit 10.0.0.0/8 (hit count: 0, refcount: 1)
```
### <span id="page-49-0"></span>**show bgp regexp**

To display routes matching the autonomoussystem path regular expression, use the **show bgpregexp**command.

**show bgp regexp** [**vrf** *name* | **all**] *regexp*

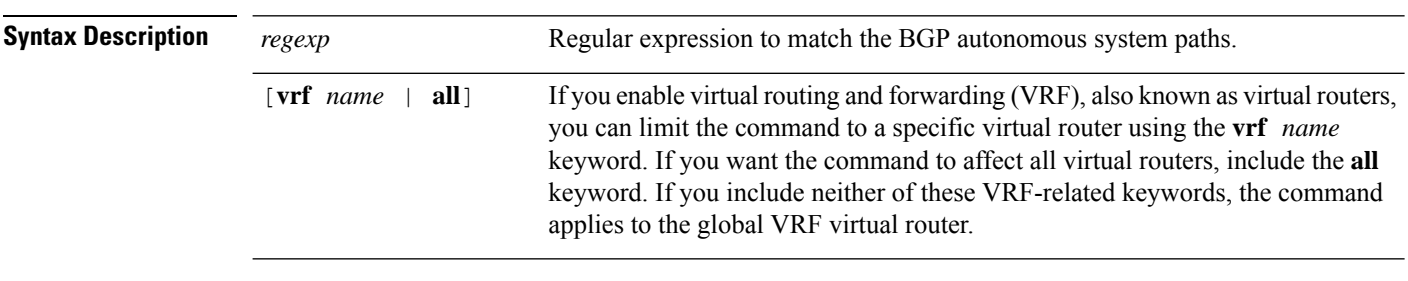

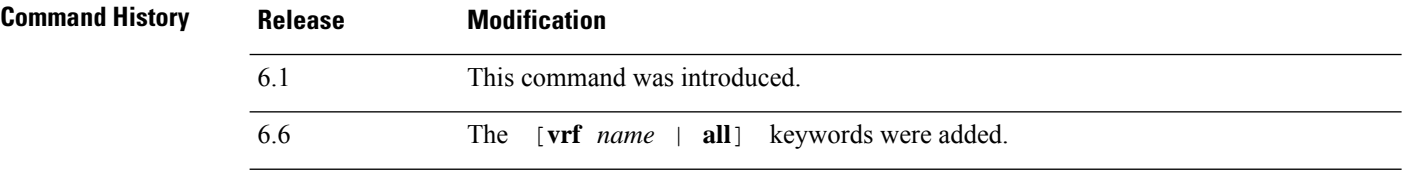

#### **Examples**

The following is sample output from the **show bgp regexp** command.

```
> show bgp regexp 108$
BGP table version is 1738, local router ID is 172.16.72.24
Status codes: s suppressed, * valid, > best, i - internal
Origin codes: i - IGP, e - EGP, ? - incomplete
 Network Next Hop Metric LocPrf Weight Path
  * 172.16.0.0 172.16.72.30 0 109 108 ?
* 172.16.1.0 172.16.72.30 0 109 108 ?
             % 172.16.72.30 0 109 108 ?<br>172.16.72.30 0 109 108 ?
* 172.16.14.0
* 172.16.15.0 172.16.72.30 0 109 108 ?
 172.16.16.0 172.16.72.30 0 109 108 ?<br>172.16.17.0 172.16.72.30 0 109 108 ?
             172.16.72.30<br>172.16.72.30
* 172.16.18.0 172.16.72.30 0 109 108 ?
* 172.16.19.0 172.16.72.30 0 109 108 ?
* 172.16.24.0 172.16.72.30 0 109 108 ?
* 172.16.29.0 172.16.72.30 0 109 108 ?
              172.16.72.30
* 172.16.33.0 172.16.72.30 0 109 108 ?
* 172.16.35.0 172.16.72.30 0 109 108 ?
* 172.16.36.0 172.16.72.30
* 172.16.37.0 172.16.72.30 0 109 108 ?
 172.16...<br>172.16.38.0* 172.16.39.0 172.16.72.30 0 109 108 ?
```
# <span id="page-50-0"></span>**show bgp rib-failure**

To display Border Gateway Protocol (BGP) routes that failed to install in the Routing Information Base (RIB) table, use the **show bgp rib-failure** command.

**show bgp rib-failure** [**vrf** *name* | **all**]

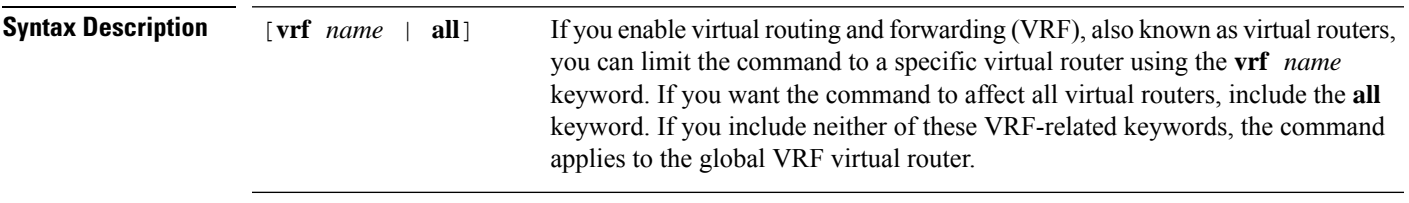

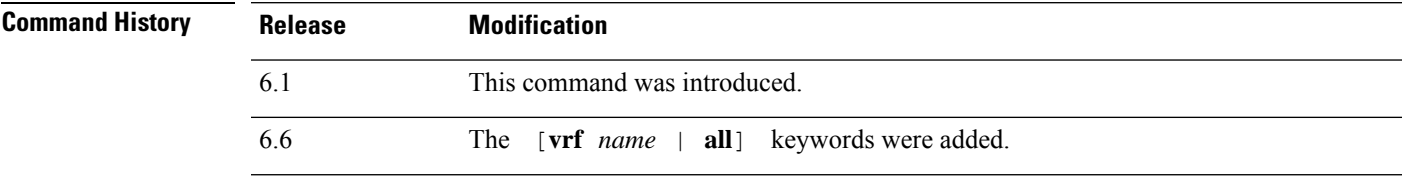

### **Examples**

The following is a sample output from the **show bgp rib-failure** command:

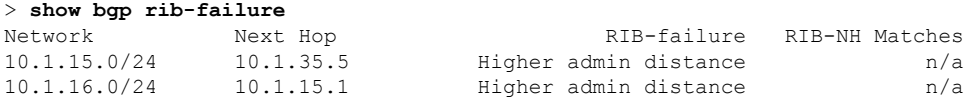

The following table explains each field.

### **Table 10: show bgp rib-failure Fields**

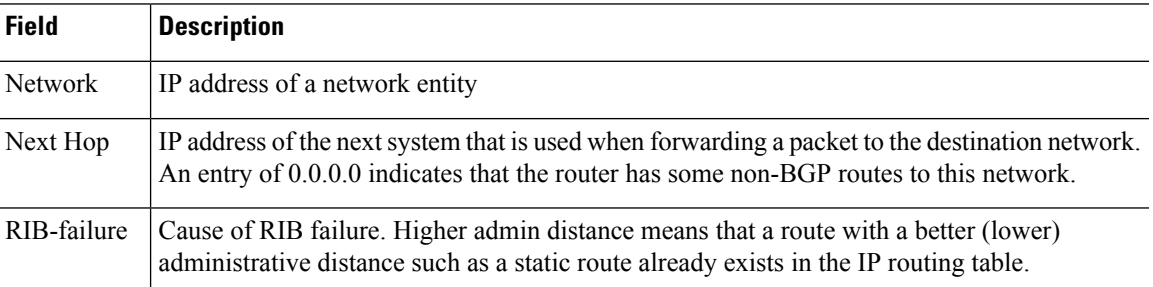

Ш

 $\mathbf l$ 

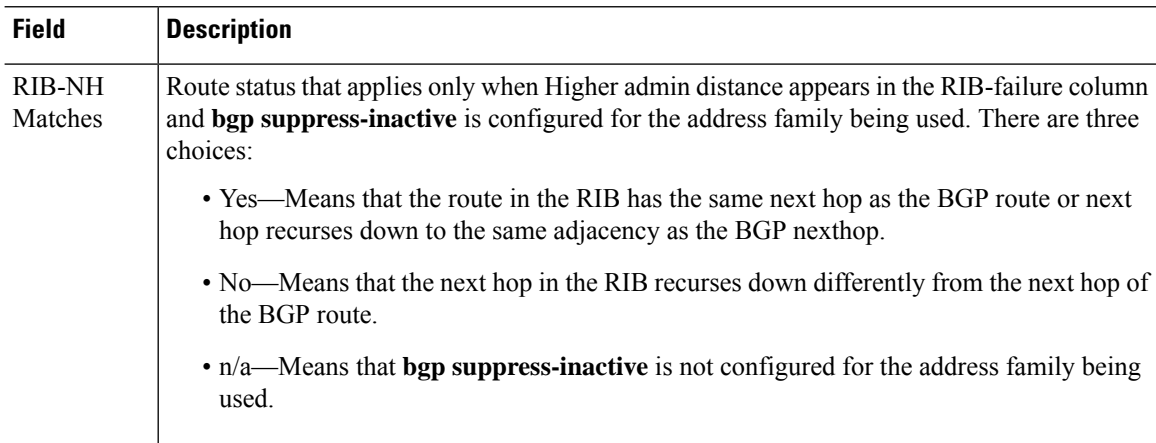

٠

 $\overline{\phantom{a}}$ 

# <span id="page-52-0"></span>**show bgp summary**

To display the status of all Border Gateway Protocol (BGP) connections, use the **show bgp summary** command.

**show bgp summary** [**vrf** *name* | **all**]

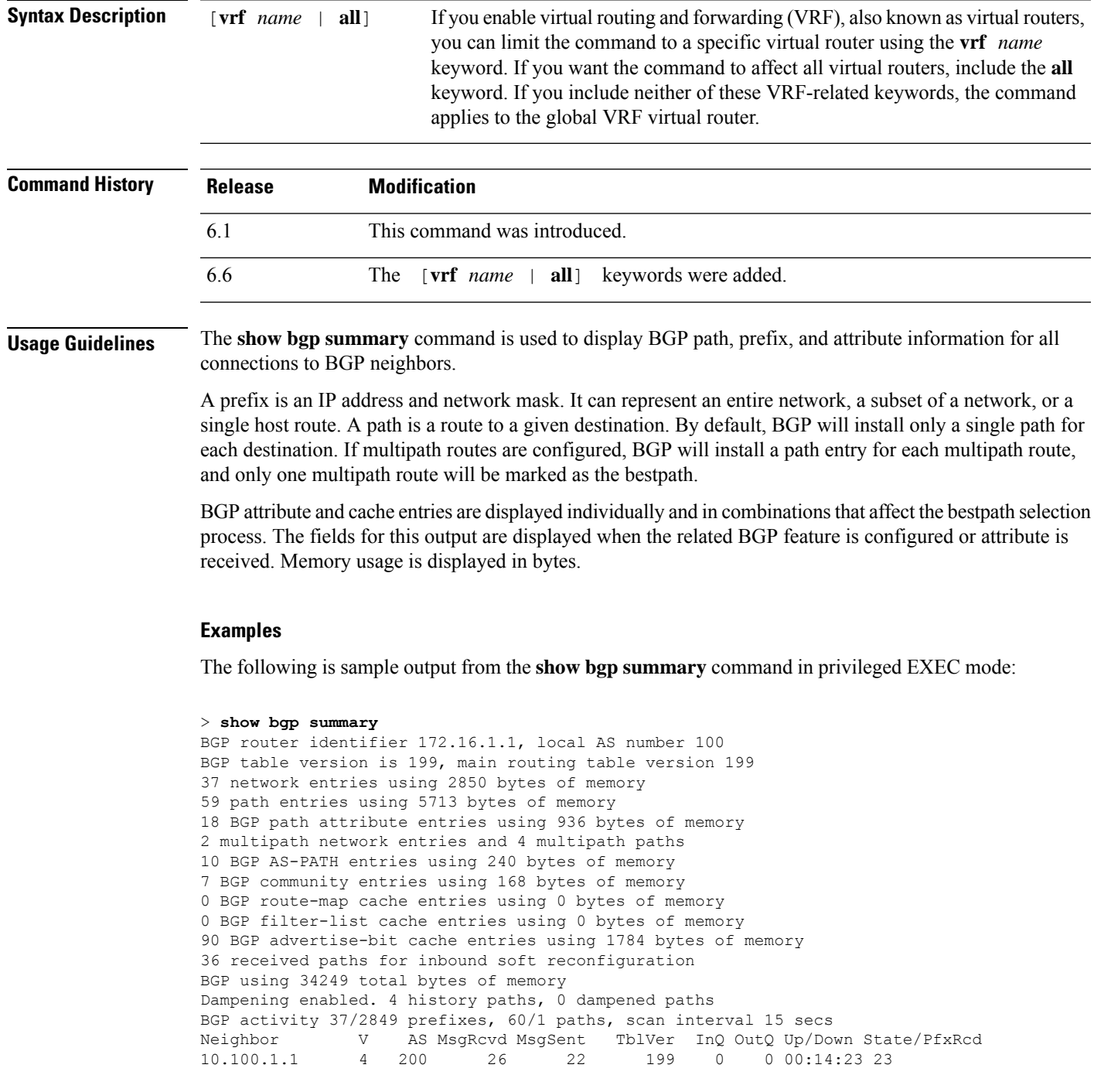

### 10.200.1.1 4 300 21 51 199 0 0 00:13:40 0

The following table explains each field.

### **Table 11: show bgp summary Fields**

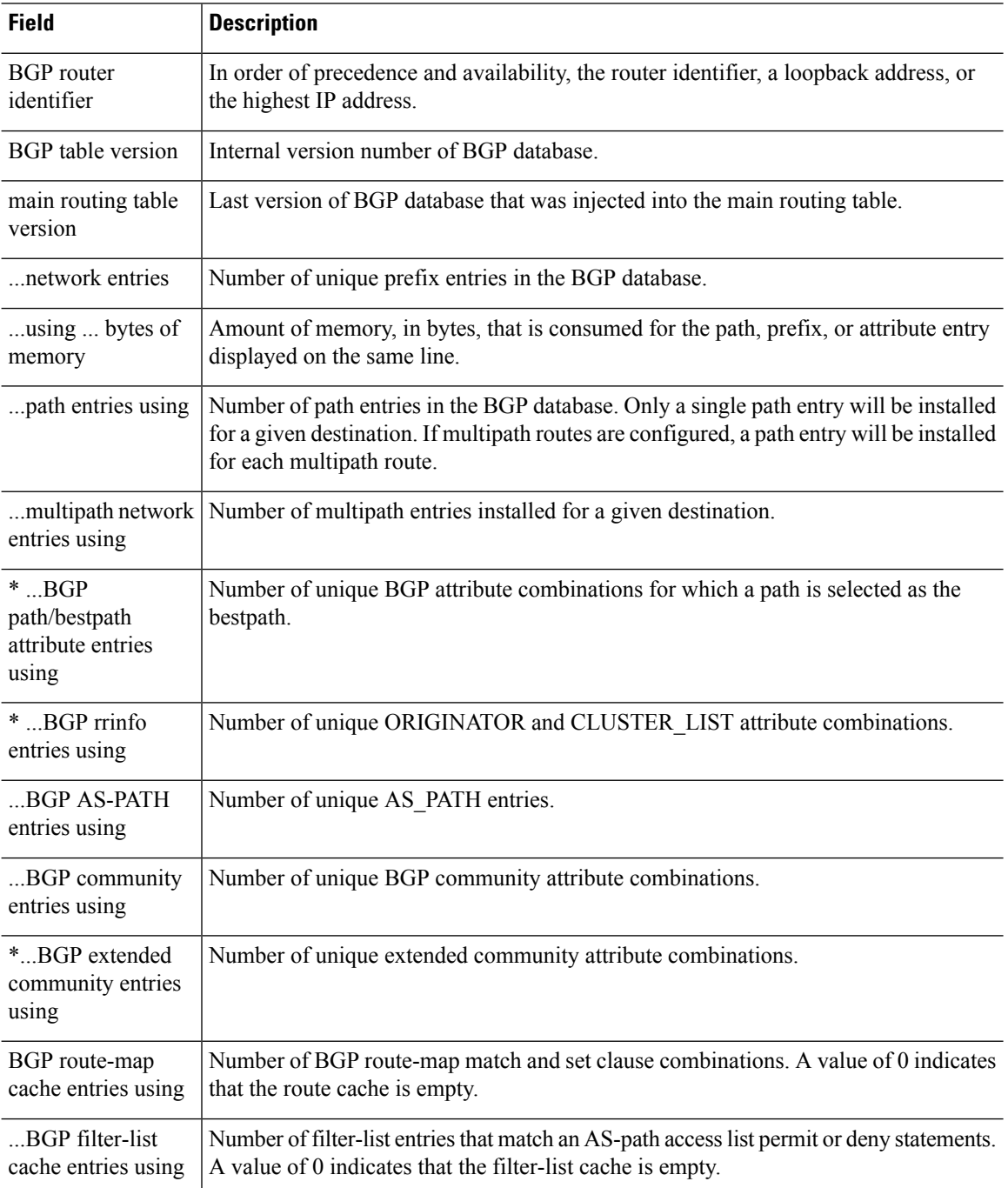

ı

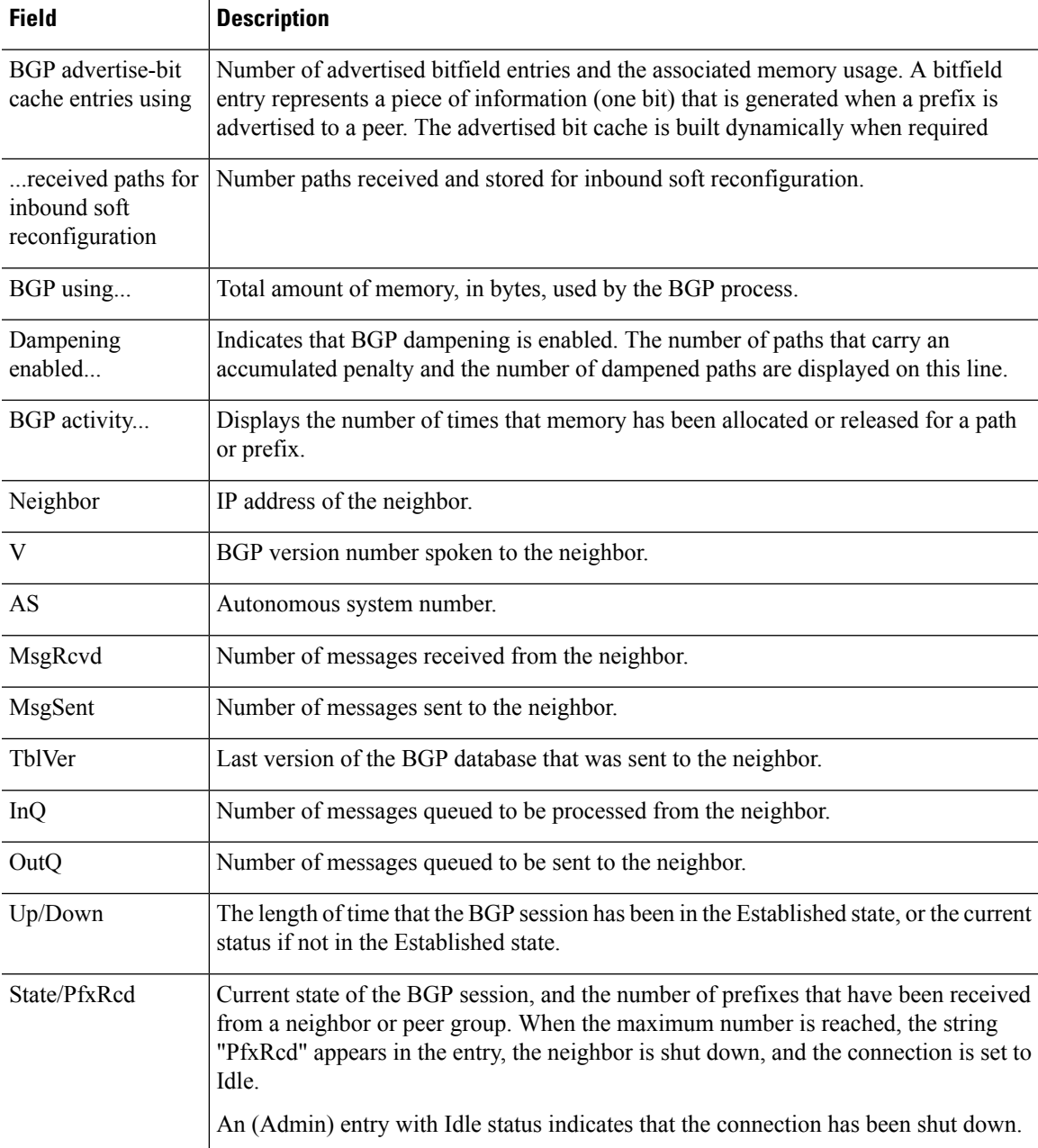

The following output from the **show bgp summary** command shows that the BGP neighbor 192.168.3.2 was dynamically created and is a member of the listen range group, group192. The output also shows that the IP prefix range of 192.168.0.0/16 is defined for the listen range group named group192.

```
> show bgp summary
BGP router identifier 192.168.3.1, local AS number 45000
BGP table version is 1, main routing table version 1
Neighbor V AS MsgRcvd MsgSent TblVer InQ OutQ Up/Down State/PfxRcd<br>*192.168.3.2 4 50000 2 2 0 0 00:00:37 0
*192.168.3.2 4 50000 2 2 0 0 0 00:00:37 0
* Dynamically created based on a listen range command
```

```
Dynamically created neighbors: 1/(200 max), Subnet ranges: 1
BGP peergroup group192 listen range group members:
 192.168.0.0/16
```
The following output from the **show bgp summary** command shows two BGP neighbors, 192.168.1.2 and 192.168.3.2, in different 4-byte autonomous system numbers, 65536 and 65550. The local autonomoussystem 65538 is also a 4-byte autonomoussystem number and the numbers are displayed in the default asplain format.

```
> show bgp summary
BGP router identifier 172.17.1.99, local AS number 65538
BGP table version is 1, main routing table version 1<br>Neighbor V AS MsgRcvd MsgSent Tbl
                    AS MsgRcvd MsgSent TblVer InQ OutQ Up/Down Statd
192.168.1.2 4 65536 7 7 1 0 0 00:03:04 0
192.168.3.2 4 65550 4 4 1 0 0 00:00:15 0
```
The following output from the **show bgp summary** command shows the same two BGP neighbors, but the 4-byte autonomous system numbers are displayed in asdot notation format.

![](_page_55_Picture_432.jpeg)

### <span id="page-56-0"></span>**show bgp update-group**

To display information about BGP update-groups, use the **show bgp update-group** command.

![](_page_56_Picture_776.jpeg)

#### **Examples**

The following sample output from the **show bgp update-group** command shows update group information for all neighbors:

```
> show bgp update-group
```

```
BGP version 4 update-group 1, internal, Address Family: IPv4 Unicast
 BGP Update version : 0, messages 0/0
  Route map for outgoing advertisements is COST1
 Update messages formatted 0, replicated 0
  Number of NLRIs in the update sent: max 0, min 0
 Minimum time between advertisement runs is 5 seconds
 Has 1 member:
  10.4.9.21
BGP version 4 update-group 2, internal, Address Family: IPv4 Unicast
  BGP Update version : 0, messages 0/0
  Update messages formatted 0, replicated 0
 Number of NLRIs in the update sent: max 0, min 0
```
Minimum time between advertisement runs is 5 seconds Has 2 members: 10.4.9.5 10.4.9.8

The following table explains each field.

### **Table 12: show bgp update-group Fields**

![](_page_57_Picture_580.jpeg)

 $\mathbf l$ 

![](_page_58_Picture_613.jpeg)

### <span id="page-59-0"></span>**show blocks**

To show the system buffer utilization, use the **show blocks** command.

**show blocks** [**core** | **export-failed** | **interface**] **show blocks address** *hex* [**diagnostics** | **dump** | **header** | **packet**] **show blocks** {**all** | **assigned** | **free** | **old**} [**core-local** [*core-num*] [**diagnostics** | **dump** | **header** | **packet**]] **show blocks exhaustion** {**history** [**list** | *snapshot\_num*] | **snapshot**} **show blocks pool** *block-size* **show blocks queue history** [**core-local** [*core-num*]] [**detail**]

![](_page_59_Picture_716.jpeg)

![](_page_60_Picture_692.jpeg)

**Usage Guidelines** The **show blocks** command helps you determine if the threat defense device is overloaded. This command lists preallocated system buffer utilization. A full memory condition is not a problem as long as traffic is moving through the threat defense device. You can use the **show conn** command to see if traffic is moving. If traffic is not moving and the memory is full, there may be a problem. You can also view this information using SNMP.

### **Examples**

The following is sample output from the **show blocks** command.

![](_page_60_Picture_693.jpeg)

The following table explains each field.

#### **Table 13: show blocks Fields**

![](_page_60_Picture_694.jpeg)

 $\mathbf l$ 

![](_page_61_Picture_1145.jpeg)

٠

![](_page_62_Picture_760.jpeg)

The following is sample output from the **show blocks all** command:

```
> show blocks all
Class 0, size 4<br>Block allocd by
                                \begin{array}{cccc} \texttt{freed\_by data size} & \texttt{allocent} & \texttt{dup\_cnt} & \texttt{oper location} \\ \texttt{00101603} & 0 & 0 & \texttt{alloc not\_specified} \end{array}0 \times 01799940 0 \times 000000000 0 \times 00101603 0 0
0x01798e80 0x00000000 0x00101603 0 0 0 alloc not_specified
0x017983c0 0x00000000 0x00101603 0 0 0 alloc not_specified
...
     Found 1000 of 1000 blocks
     Displaying 1000 of 1000 blocks
```
The following table explains each field.

![](_page_62_Picture_761.jpeg)

#### **Table 14: show blocks all Fields**

The following is sample output from the **show blocks exhaustion history list** command:

```
> show blocks exhaustion history list
1 Snapshot created at 18:01:03 UTC Feb 19 2014:
   Snapshot created due to 16384 blocks running out
2 Snapshot created at 18:02:03 UTC Feb 19 2014:
  Snapshot created due to 16384 blocks running out
```
<sup>3</sup> Snapshot created at 18:03:03 UTC Feb 19 2014: Snapshot created due to 16384 blocks running out

| 4 Snapshot created at 18:04:03 UTC Feb 19 2014:  |  |  |  |  |  |
|--------------------------------------------------|--|--|--|--|--|
| Snapshot created due to 16384 blocks running out |  |  |  |  |  |

**Related Commands** 

![](_page_63_Picture_117.jpeg)

### <span id="page-64-0"></span>**show bootvar**

To show the boot file and configuration properties, use the **show bootvar** command.

**show bootvar**

![](_page_64_Picture_259.jpeg)

**Usage Guidelines** The BOOT variable specifies a list of bootable images on various devices. The CONFIG\_FILE variable specifies the configuration file used during system initialization.

The output of this command is probably not meaningful for threat defense.

#### **Examples**

Following is an example of showing the boot variables for threat defense. Although the variables are empty, this example is from a functioning system.

```
> show bootvar
BOOT variable =
Current BOOT variable =
CONFIG FILE variable =
Current CONFIG FILE variable =
```
### <span id="page-65-0"></span>**show bridge-group**

To show bridge group information such as interfaces assigned, MAC addresses, and IP addresses, use the **show bridge-group** command.

**show bridge-group** [*bridge\_group\_number*]

**Syntax Description** *bridge\_group\_number* Specifies the bridge group number as an integer between 1 and 250. If you do not specify a number, all bridge groups are shown. *bridge\_group\_number*

**Command History** 

![](_page_65_Picture_390.jpeg)

#### **Examples**

The following is sample output from the **show bridge-group** command.

```
> show bridge-group
```

```
Static mac-address entries: 0 (in use), 16384 (max)
Dynamic mac-address entries: 0 (in use), 16384 (max)
Bridge Group: 1
Interfaces:
GigabitEthernet1/2
GigabitEthernet1/3
GigabitEthernet1/4
GigabitEthernet1/5
GigabitEthernet1/6
GigabitEthernet1/7
GigabitEthernet1/8
Management System IP Address: 192.168.1.1 255.255.255.0
Management Current IP Address: 192.168.1.1 255.255.255.0
Management IPv6 Global Unicast Address(es):
   2000:100::1, subnet is 2000:100::/64
Static mac-address entries: 0
Dynamic mac-address entries: 0
```
![](_page_65_Picture_391.jpeg)